**دفترچه راهنماي ترانسمیتر رطوبت و دما پیشرفته** (نسخه 1.2)

36 eva  **شرکت مهندسی تیکا تولید کننده دستگاههاي اندازه گیري کمیت هاي برق ، وزن ، دما ، رطوبت و ارائه دهنده خدمات در زمینه اتوماسیون صنعتی PLC ، HMI ، Indicator ، Transmiter ، ..** 

### TM-1230

**سایر محصولات :** 

جانکشن باکس نمایشگر وزن 1000-TD ( Revere , Zemic , Bongshin ) انواع لودسل ( ولتمتر – آمپر متر تکفاز 1520 - TD ولتمتر – آمپر متر سه فاز 1540 - TD واتمتر تکفاز ( نمایشگر) 1525 - TD ترانسمیتر کمیت هاي برق تکفاز 1510 – TM

ترانسمیتر کمیت هاي برق سه فاز 1530 – TM ترانسمیتر رطوبت و دما ترموستات 72\*36 1200 TD ترانسمیتر 8 کاناله دما 8TMP – TMماژول خروجی آنالوگ 1450 – TM ماژول ورودي آنالوگ 1470 – TM ماژول ورودي – خروجی دیجیتالی 1410 TM

# شرکت مهندسی تیـــــــــــا

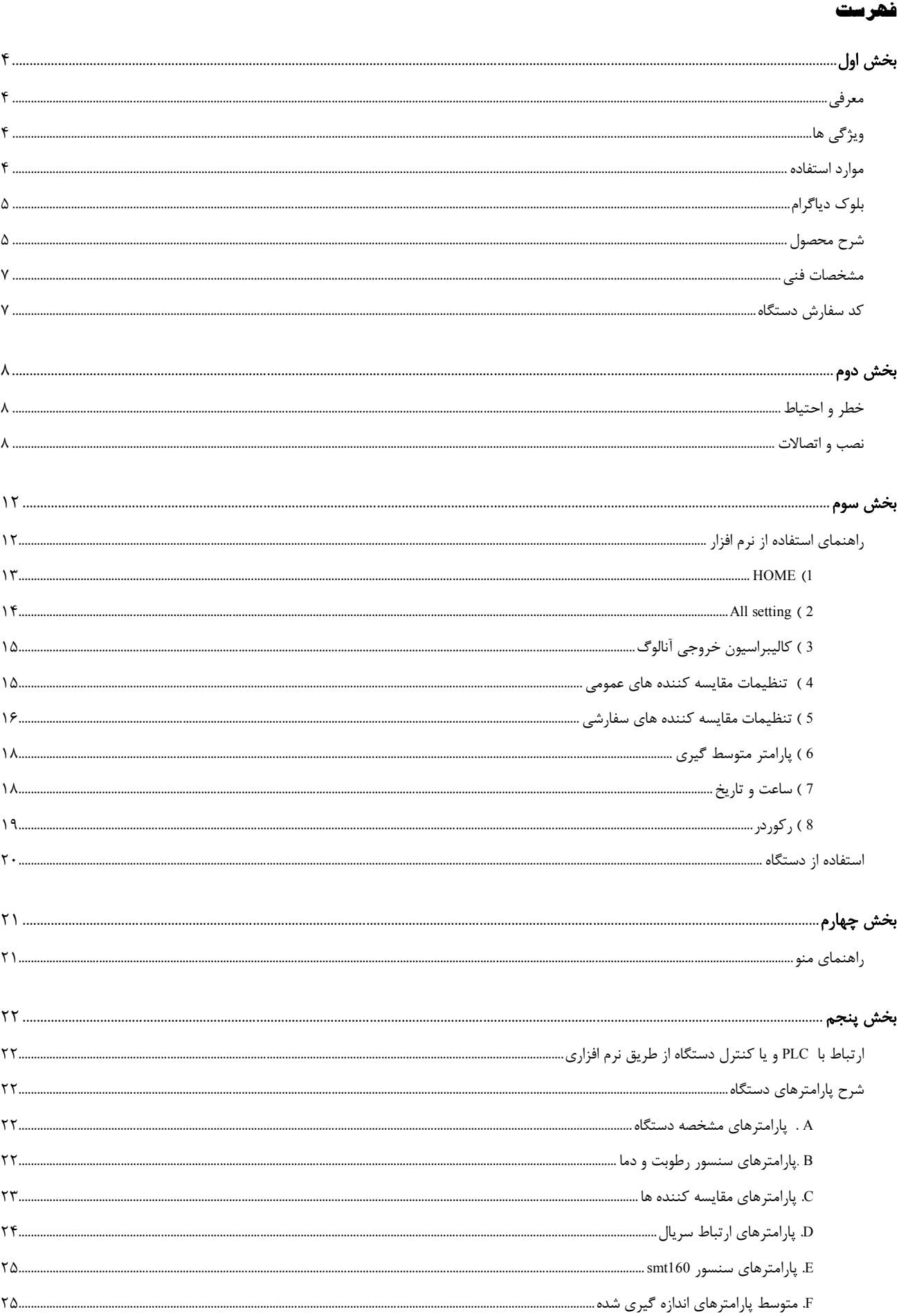

## 

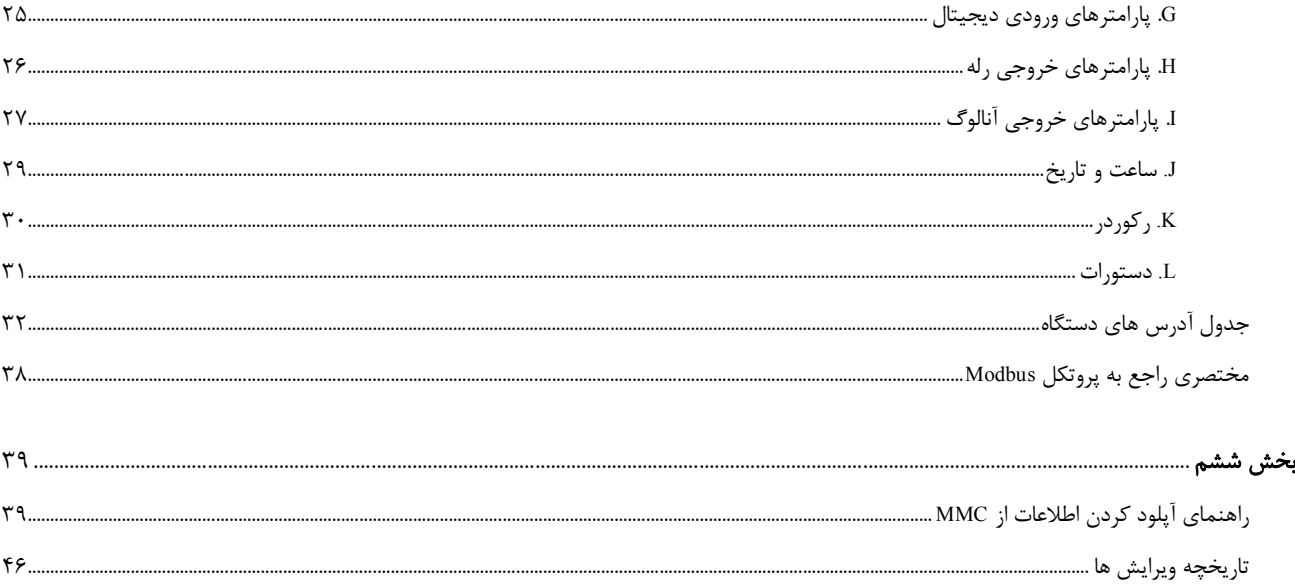

### **بخش اول**

#### **معرفی**

دستگاه ترانسمیتررطوبت و دما ( -1230TM ( توسط یک سنسور کالیبره شده ساخت سوئیس قادر به اندازه گیري رطوبت درمحدوده 100%~0 ودمادرمحدوده c123.8°~40 می باشد. این دستگاه علاوه بر اندازه گیري رطوبت و دما قابلیت اندازه گیري نقطه شبنم را دارد. این دستگاه داراي ساعت و تقویم داخلی و امکان ثبت اطلاعات دستگاه روي MMC میباشد که قابل سفارش میباشد.

#### وروديهاي دستگاه:

- ورودي دیجیتال (4 کانال)
- ورودي دما با سنسور هوشمند 160 SMT) 4 کانال)

توسط این دستگاه می توان به انواع نمایشگرها ، میترها، PLC و ترمینال کامپیوترمتصل شد . برای این منظور سه نوع خروجی در این دستگاه پیش بینی شده است. خروجیهاي دستگاه به شکل زیر قابل سفارش میباشند:

- خروجی دیجیتال ترانزیستوري (8 کانال)
- خروجی آنالوگ V5~0 یا V10~0 یا mA20~0) 2 کانال)
	- خروجی سریال 485RS با پروتکل RTU / Modbus

این دستگاه با نمایشگر و یا بدون آن قابل سفارش است.

#### **ویژگی ها**

- داراي ساعت و تقویم داخلی
- MMC/SD حافظه 1GB داراي
- قابل اتصال به PLC , HMI , PC و ...
- امکان ذخیره سازي ورکورد کردن جهت تولید گزارش وگراف
	- قابلیت ثبت فایلها در دو فرمت txt. و csv.
- امکان شبکه کردن چندین دستگاه توسط پورت 485RS روي BUS دو سیمه
- داراي نرمافزار کامپیوتري براي انجام تنظیمات و مانیتورینگ و کنترل خروجیها
- امکان کالیبراسیون نرم افزاري براي مقدار قرائت شده وخروجی آنالوگ توسط کامپیوتر

#### **موارد استفاده**

```
* اتوماسیون صنعتی 
      * اتوماسیون خانگی 
* گلخانه وصنایع کشاورزي 
               *مرغداري 
          * صنایع غذایی 
       * صنایع پخت نان
```
\* انبارها

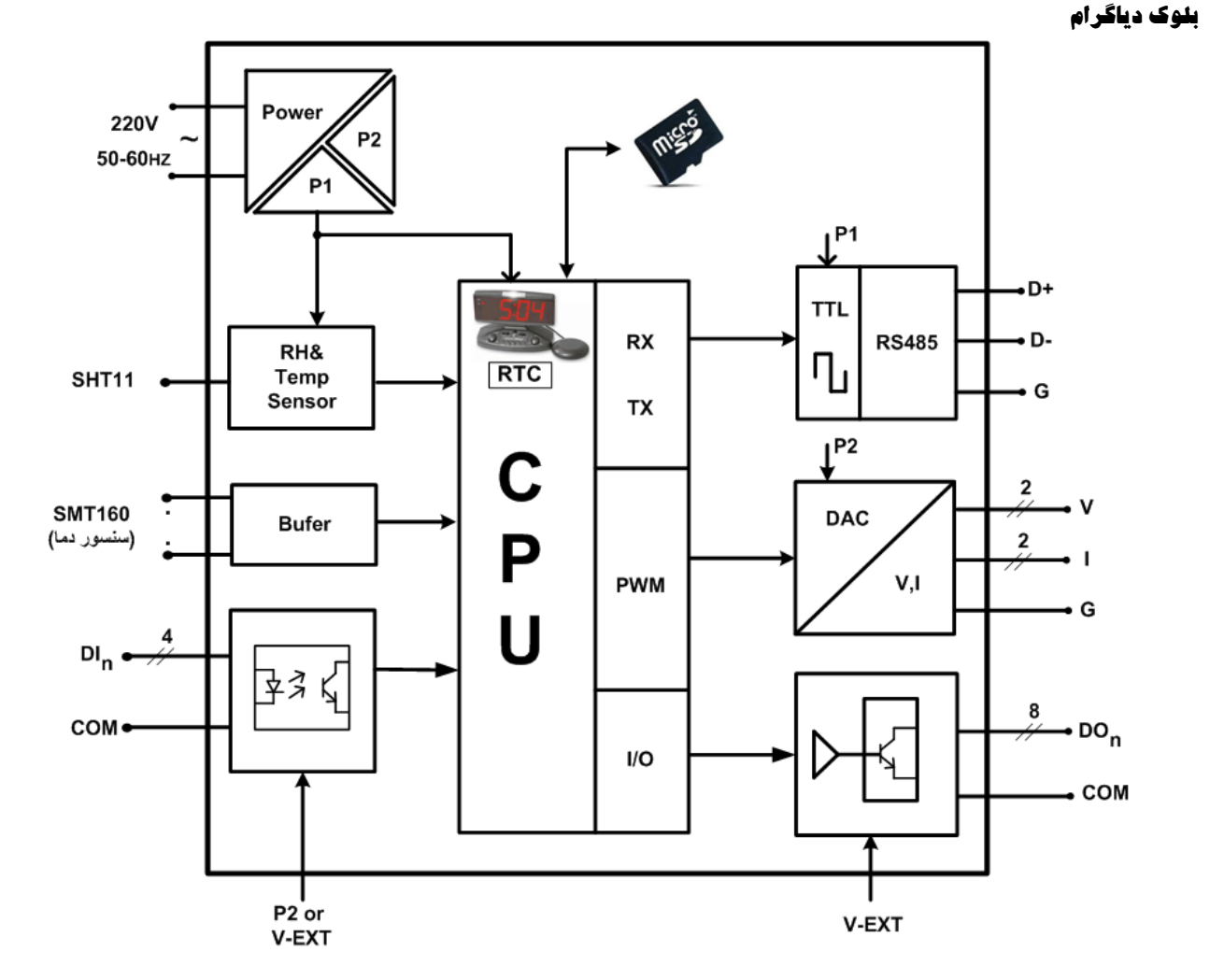

#### **شرح محصول**

این دستگاه یک ترانسمیتر براي اندازهگیري دما و رطوبت میباشد. همچنین امکان اندازهگیري نقطه شبنم در این دستگاه وجود دارد. علاوه بر این قابلیت اضافه کردن 4 کانال دما، 4 کانال ورودي دیجیتال، 8 کانال خروجی دیجیتال (به صورت ترانزیستوري) و 2 کانال خروجی آنالوگ میباشد. خروجیهاي این دستگاه قابل برنامه ریزي است و میتواند از هر یک از پارامترهاي دستگاه فرمان بگیرد.

در این دستگاه ساعت و تقویم (شمسی/میلادی) داخلی و امکان تنظیم کردن آنها وجود دارد. همچنین امکان رکورد اطلاعات و ذخیره آن روی کارت حافظه <sup>י</sup> وجود دارد. با انجام تنظیمات مربوط به رکورد اطلاعات، پارامترهای مورد نظر شما در یک فایل با فرمت متنی<sup>۲</sup> و یا اکسل <sup>۳</sup> ذخیره خواهند شد.

توسط پورت (RTU-Modbus (485RS تعبیه شده روي این دستگاه میتوان چندین دستگاه را توسط دو رشته سیم به صورت شبکه ارتباط داد و Data را مانیتورینگ و کنترل کرده و یا در اختیار PLC ، Indicator و ... قرار داد.

این ترانسمیتر قابل برنامه ریزي بوده و شما میتوانید وروديها و خروجيهاي آن را برنامه ریزي کنید. به عنوان مثال ميتوانید تعیین کنید که *خروجي*هاي *دیجیتال* دستگاه با توجه به یکی از پارامترهاي زیر فرمان قطع یا وصل بگیرد:

- پارامترهاي اندازهگیري شده در ورودي (دما، رطوبت، شمارنده ورودي دیجیتال)

 $\overline{a}$ 

- وضعیت ورودي دیجیتال

 $\text{MMC}$   $^{'}$  $.txt^{\gamma}$ 

.csv<sup>r</sup>

- از طریق پورت سریال و توسط Master خارجی
	- مقایسه کنندههاي سفارشی

همچنین میتوان کنترل *خروجیهاي آنالوگ* را از طریق پارامترهاي زیر انجام داد:

- پارامترهاي اندازهگیري شده در ورودي (دما، رطوبت، شمارنده ورودي دیجیتال)
	- از طریق پورت سریال و توسط Master خارجی
- تمامی تنظیمات دستگاه را میتوان توسط پورت سریال و بوسیله نرم افزار انجام داد.
	- این دستگاه را میتوان با تغذیه AC V220 و یا با تغذیه DC V24 سفارش داد.
- **-1 سنسور رطوبت و دما:** این سنسور یک سنسور دیجیتالی است که یک کانال دما و یک کانال رطوبت را با دقت بالا اندازهگیري میکند.
- **-2 ورودي دیجیتال:** وروديهاي دیجیتال به صورت ایزوله و محدوده ولتاژ ورودي v30~8 میباشد. وضعیت وروديها را میتوانید توسط نرمافزار مشاهده نمایید. براي هر کانال ورودي دیجیتال یک شمارنده در نظر گرفته شده است، این شمارنده را میتوان به صورت نرمافزاري ریست کرد.
- **-3 سنسور دما 160SMT:** سنسورهاي دماي این دستگاه سنسور هوشمند 160SMT میباشند. مقادیر اندازهگیري شده از ورودي پس از محاسبات و پردازش به صورت سریال قابل دسترس میباشد. هر کانال دما داراي Setpoint قابل تنظیم براي فرمان دادن به خروجیها میباشند.
	- طول کابل این سنسورها تا 20 متر قابل افزایش میباشد.
- **-4 خروجی سریال:** در این حالت اطلاعات و تنظیمات دستگاه از طریق پورت سریال 485RS با روش درخواست و پاسخ پروتکل RTU Bus Mod قابل دسترسی است. اطلاعات قابل خواندن در این مد بعنوان مثال شامل: مقادیر رطوبت و دما، وضعیت ورودي و خروجیهاي دیجیتال، دماي هر کانال، ID دستگاه، نسخه نرم افزار و سخت افزار و غیره میباشد. پارامترهاي تنظیمی شامل: مشخصات ارتباطی، پارامترهاي کالیبراسیون، پارامترهاي خروجی آنالوگ، پارامترهاي ورودي و خروجی دیجیتال و غیره میباشد. در این حالت هر یک از متغیرهاي اطلاعات و پارامترهاي تنظیمی داراي یک آدرس منحصر به فرد بوده و کاربر با قرار دادن این آدرسها روي Bus از طریق پروتکل RTU – MudBus به محتواي آنها دسترسی پیدا میکند. لیست این آدرسها در جدول راهنماي دستگاه آورده شده است.
- **-5 خروجی دیجیتال:** شما میتوانید تعیین کنید که فرمان خروجیهاي دیجیتال به چه صورتی و از نتیجه چه عملیاتی صادر شود، بنابراین یکی از دو وضعیت زیر را پیش میآورد:
	- a (فرمان گرفتن از پورت سریال
	- b (فرمان گرفتن از Device) از پارامترهاي اندازهگیري شده دستگاه)
- **-6 خروجی آنالوگ:** شما میتوانید تعیین کنید که کنترل خروجیهاي آنالوگ به چه صورت و از نتیجه چه عملیاتی صادر شود، بنابراین یکی از دو وضعیت زیر را پیش میآورد:
	- a (کنترل از طریق پورت سریال (کنترل مستقیم خروجی آنالوگ)
	- b (کنترل از طریق Device) از پارامترهاي اندازهگیري شده دستگاه براي کنترل خروجی آنالوگ استفاده میکند)
	- **-7 مقایسه کننده:** در این دستگاه دو دسته مقایسه کننده در نظر گرفته شده است. مقایسه کنندهها مقادیر Data را با Setpointها مقایسه میکنند.
- a (مقایسه کنندههاي عمومی (وروديها) به ازاي هر ورودي دستگاه یک مقایسه کننده در نظر گرفته شده است. مقایسه کنندهها پارامترهاي اندازهگیري شده را با Setpointهاي تنظیم شده مقایسه کرده و نتیجه را در یک بیت در اختیار میگذارند.
	- b (مقایسه کنندههاي سفارشی

در این دستگاه 16 مقایسه کننده سفارشی نیز در دسترس شما قرار دارد. که شما میتوانید ورودي آن را انتخاب کنید. این دسته از مقایسه کنندهها در دو نوع Float و Word میباشند. با تعیین ورودي و حد بالا و پایین براي مقایسه کننده، میتوانید نتیجه حاصل از مقایسه را روي بیتهاي مربوطه مشاهده کرده و از آنها استفاده نمایید.

- مقایسه کنندههاي سفارشی نتیجه مقایسه را به دو صورت مقایسه وابسته و مقایسه باندي در اختیار میگذارد.
- از بیتهاي مقایسه کننده میتوانید، براي فرمان دادن به رلهها و یا براي کاربردهاي مورد نظر در برنامه PLC و HMI و ... استفاده کنید.

#### **مشخصات فنی**

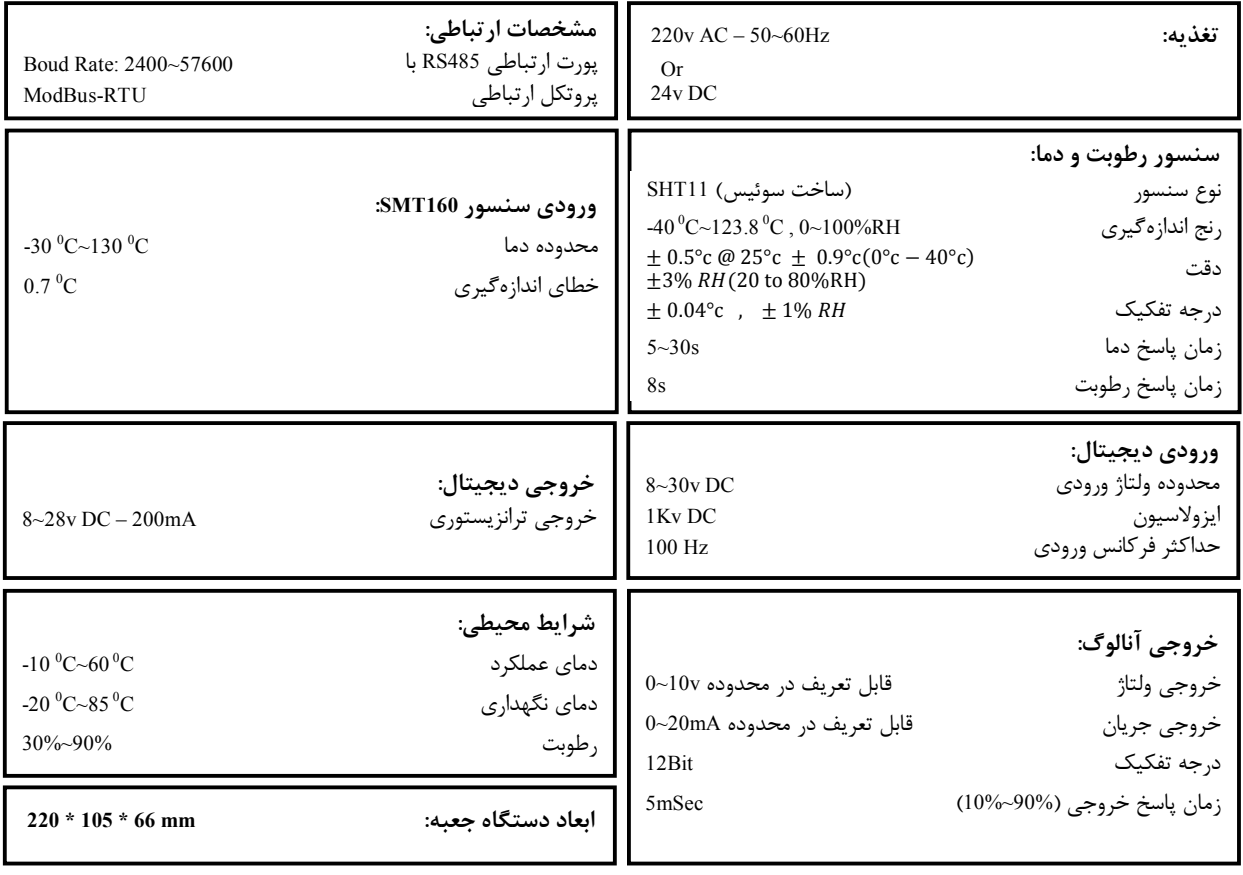

#### **کد سفارش دستگاه**

این دستگاه به صورت پایه داراي امکانات زیر است:

\*سنسور رطوبت و دما با غلاف \*پورت سریال 485RS

\*4کانال ورودي دیجیتال

\*8 کانال خروجی دیجیتال

کد سفارش دستگاه به شرح زیر میباشد:

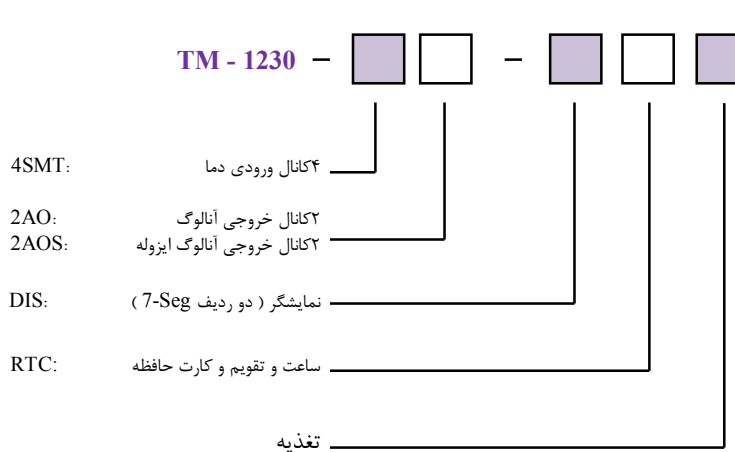

 AC: 110~240V Ac (Switching) DC: 24V DC – Non Isolated DCS: 24V DC –Isolated

### **بخش دوم**

### **خطر و احتیاط**

**a (خطر آسیب دیدن دستگاه:** 

 این وسیله بایستی توسط متخصصان مربوطه نصب گردد. در غیر اینصورت سازنده این دستگاه نبایستی مسئول مشکلات ناشی از عدم عملکرد صحیح وسیله تلقی گردد.

- از باز کردن در پوش پروب سنسور جدا خودداري فرمائید.
- قبل از هر کاري از قطع برق مطمئن شده و سپس شروع به نصب و برقراري اتصالات نمائید و همواره اتصالات را چک کنید تا لختی و یا اتصال کوتاهی رخ نداده باشد.
	- قبل از راه اندازي و اعمال ولتاژ به دستگاه درب و پوشش جعبه را ببندید و اطمینان حاصل کنید که جعبه محکم درجاي خود قرار گرفته است.
		- همواره دستگاه را با ولتاژ تغذیه نامی راه اندازي کنید.

#### **b (قبل از استفاده از دستگاه:**

قبل از هر گونه اتصال و نصب دستگاه محتویات این کتابچه راهنما را بدقت بخوانید.

موارد زیر را به هنگام دریافت دستگاه کنترل نمایید.

- بسته بندي جعبه از شرایط مناسبی برخوردار باشد.
	- کالا در هنگام حمل و نقل آسیب ندیده باشد.
- بسته بندي حاوي محصول به همراه ترمینال نصب شده بر روي آن باشد.
	- CD همراه که شامل نرم افزار و راهنماي استفاده است.

*توجه:* قبل از اتصال تغذیه ورودي، از مطابقت ولتاژ ورودي با محدوده مجاز ولتاژ دستگاه اطمینان حاصل نمایید.

#### **نصب و اتصالات**

### **i. نصب :**

این دستگاه بر روي دیوار نصب میشود.

### **ii. اتصالات :**

اتصالات تغذیه و شبکه در تمامی دستگاهها یکسان میباشد. اما براي اتصالات ورودي خروجیهاي دستگاه با توجه به کد دستگاه قسمت مربوطه در این بخش را مطالعه نمااید.

### **-1 اتصال تغذیه:**

تغذیه میتواند VAC220یا VDC24 باشد.

براي اتصال تغذیه به برچسب روي ترمینالها توجه فرمایید.

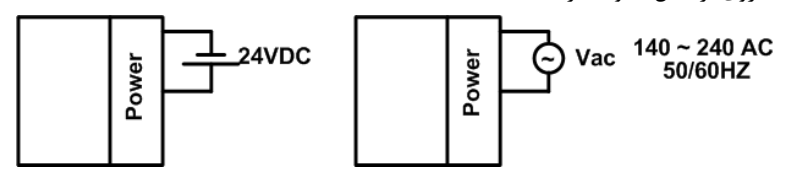

**-2 اتصال 485RS :** توسط این پورت میتوان چندین دستگاه را با هم شبکه نمود پورت سریال 485RS از طریق دو ترمینال در دسترس قرار گرفته است الف – ترمینال داخل جعبه

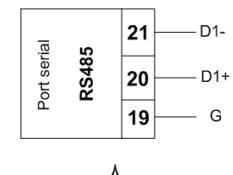

ب – ترمینال بیرون جعبه ( کانکتور نظامی ) : مراحل اتصال سیم هاي پورت سریال به این ترمینال به شکل زیر است

- کانکتور را از محل خود جدا کنید
- بخش پلاستیکی ( مشکی رنگ ) را بچرخانید تا قسمت فلزي و پلاستیکی از هم جدا شوند
	- سیم هاي پورت سریال را به محل تعیین شده در شکل زیر لحیم کنید

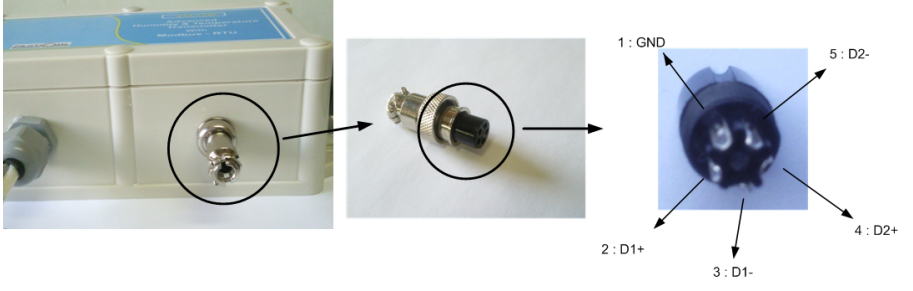

در صورتی که دستگاه در انتهاي شبکه قرار داشته باشد از مقاومت Ω220 استفاده میشود.

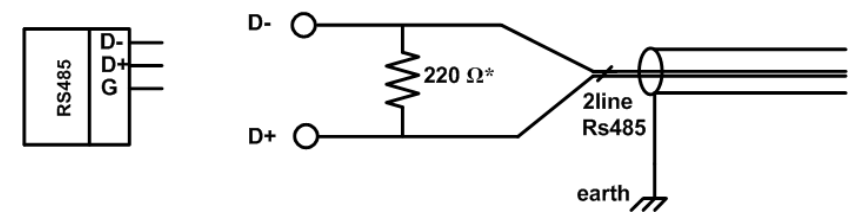

### دستگاههاي تحت شبکه مطابق شکل زیر به هم وصل میشوند.

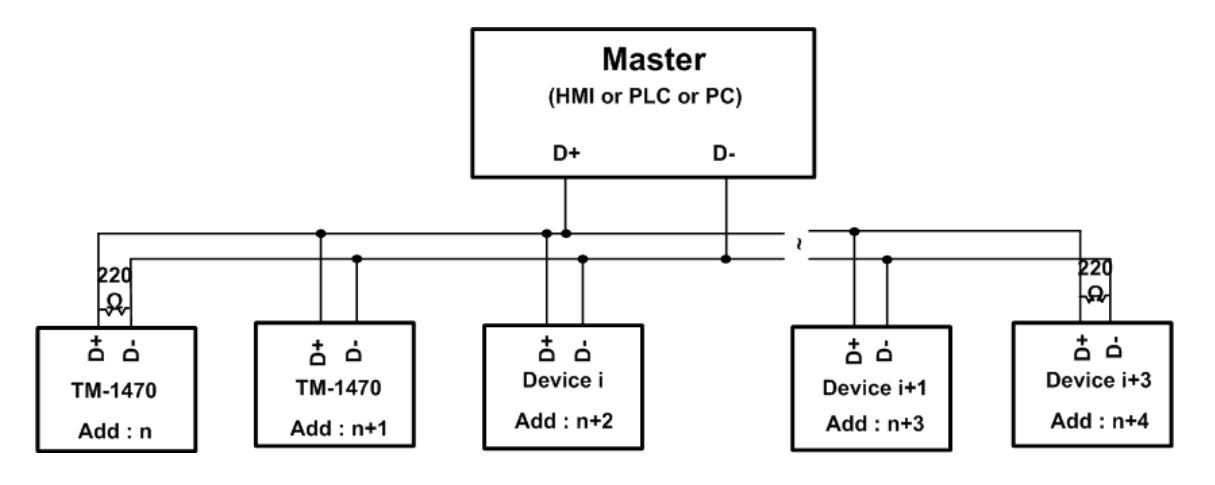

**-3 ورودي سنسور دیجیتالی 160 SMT:** 

سنسور این دستگاه 160SMT میباشد که مطابق شکل زیر به دستگاه وصل میشوند:

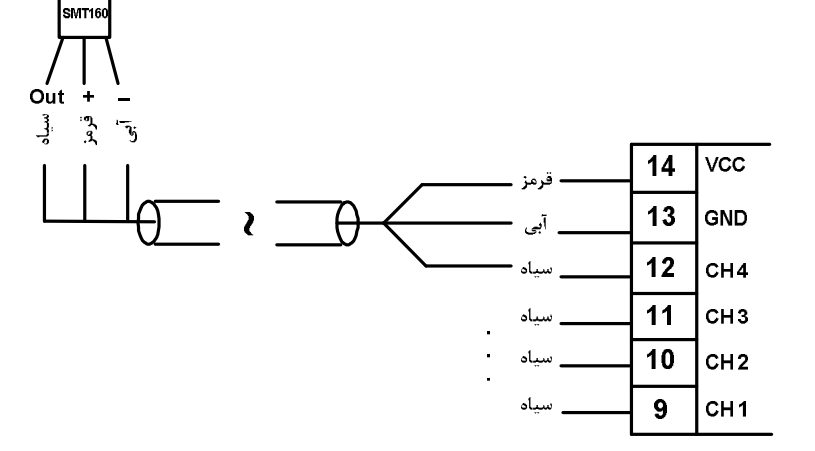

#### **-4 ورودي دیجیتال:**

وروديها بصورت NPN در دسترس میباشد.

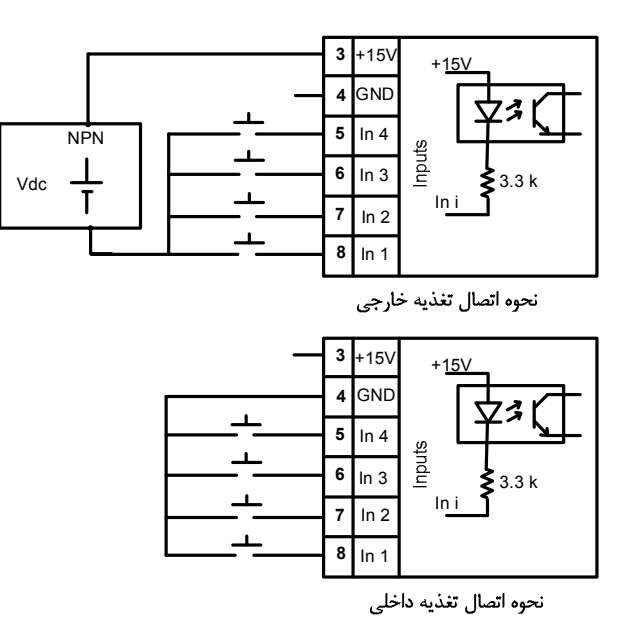

- محدوده ولتاژ ورودی 30Vdc $8 \sim 30$  میباشد.
- بجاي استفاده از تغذیه بیرونی می توان از تغذیه داخلی استفاده نمود.
	- **-5 خروجی دیجیتال:**

خروجیها به صورت ترانزیستوري قابل سفارش میباشد. این خروجیها بصورت Sink عمل میکنند و به تغذیه بیرونی احتیاج دارند. نحوه اتصال خروجیها مانند شکل زیر میباشد.

- محدوده تغذیه Vdc28 ~ 8 و جریان هر خروجی برابر mA200 میباشد.
	- بجاي استفاده از تغذیه بیرونی میتوان از تغذیه داخلی استفاده نمود.

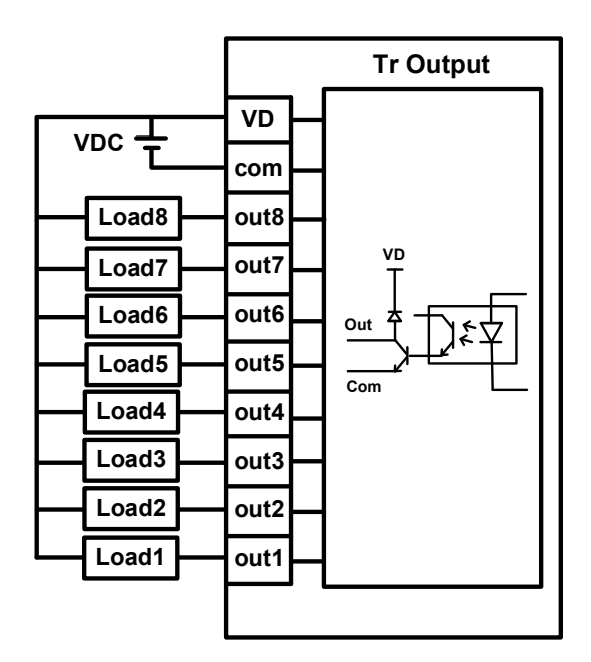

### **-6 خروجی آنالوگ:**

اتصال خروجی آنالوگ مطابق شکل زیر انجام میگیرد:

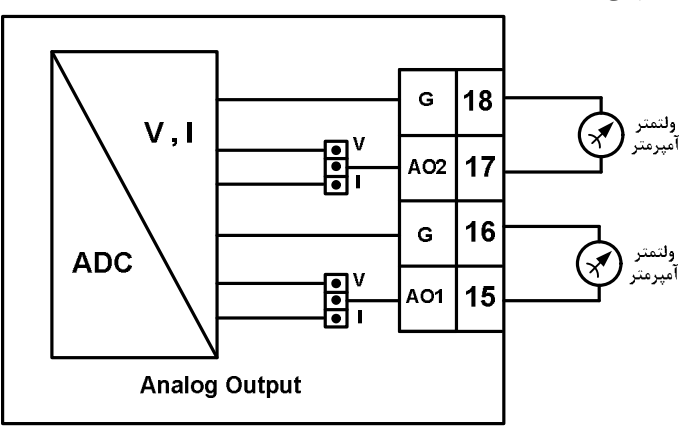

براي انتخاب نوع خروجی ( ولتاژ یا جریان ) جامپر مربوطه را در محل خود و طبق شکل فوق قرار دهید

دیاگرام سیم بندي دستگاه ترانسمیتر -1230TM به صورت شکل زیر است:

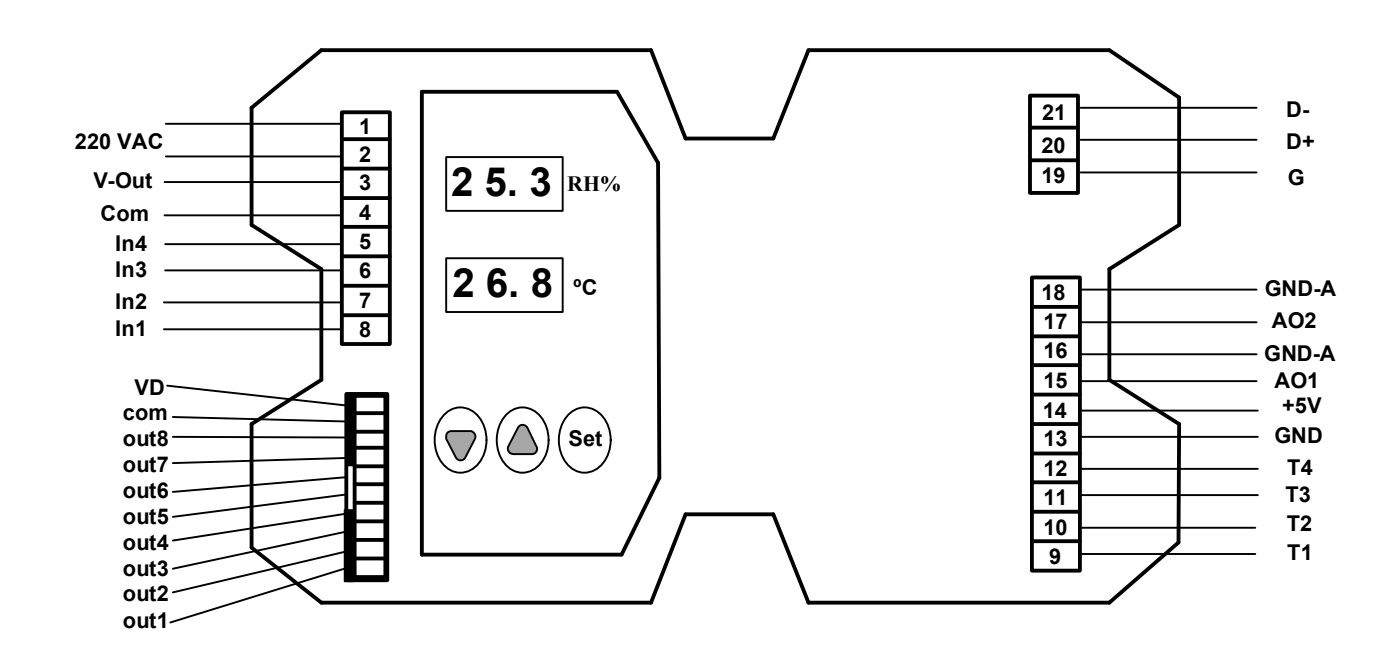

### **بخش سوم**

#### **راهنماي استفاده از نرم افزار**

پس از انجام اتصالات دستگاه، نرم افزار Master Panel، که در CD همراه دستگاه است را نصب نمایید. سپس روي فایل-1230TD-TM PanelMaster HMI که در فولدر Example قرار دارد دابل کلیک کرده و آنرا اجرا نمایید. در پنجرهاي که باز میشود Line-On را انتخاب کرده و روي گزینه Run کلیک کنید. در این حالت باید ارتباط سریال بین کامپیوتر و دستگاه برقرار باشد. بعد از برقراری ارتباط سریال در پنجره اصلی) که باز میشود شما میتوانید با زدن هر یک از کلیدها وارد پنجره مربوطه شوید. در این صفحه شما میتوانید ID دستگاه متصل شده به کامپیوتر، نسخه نرمافزار و نسخه سخت افزار و کد دستگاه را مشاهده نمایید.

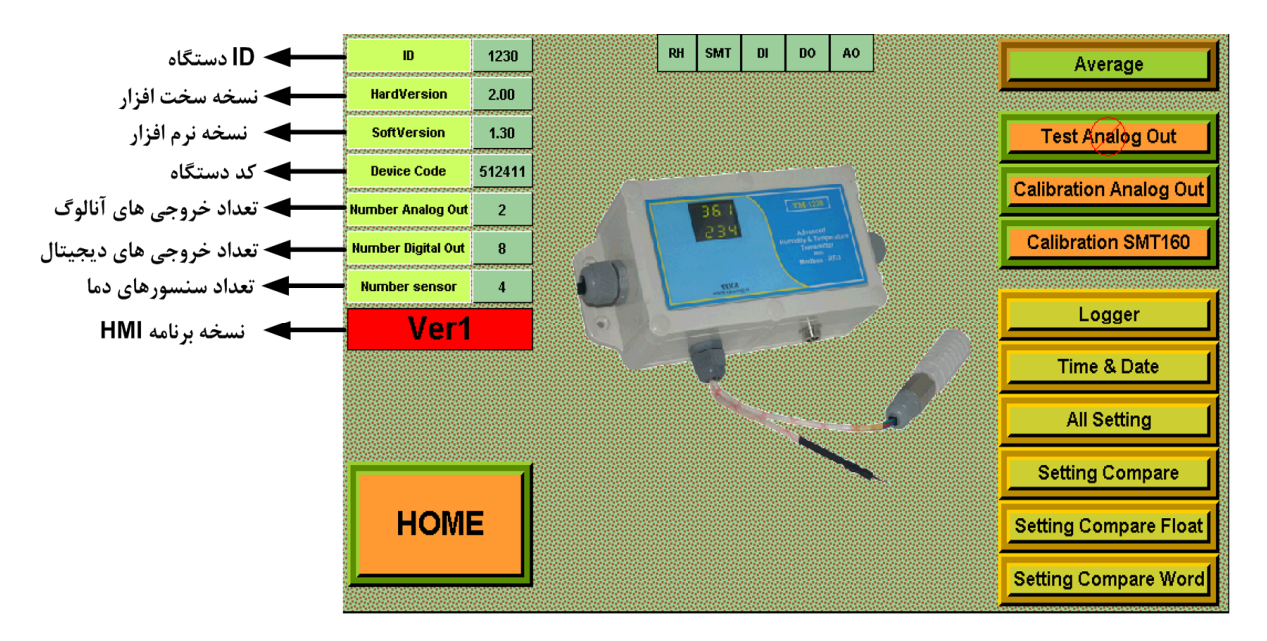

*توجه*: دستگاهی که شما تهیه کردهاید داراي یک کد میباشد و شما درصورت بروز مشکل و یا خرابی و یا هر گونه سوال درمورد دستگاه باید این کد را به شرکت سازنده اعلام کنید. این کد را در صفحه اول نرم افزار دستگاه میتوانید مشاهده کنید.

### قبل از معرفی بخشهاي مختلف نرم افزار به چند نکته زیر توجه کنید:

*نکته :1* براي Set بالا و پایین دو نوع int signed , int در نظر گرفته شده که نوع int signed مربوط به دما و رطوبت و نوع int مربوط به شمارندههاي ورودي دیجیتال میباشد.

*نکته:3* در این دستگاه 16 مقایسه کننده سفارشی در نظر گرفته شده است. ورودي این مقایسه کنندههاي سفارشی قابل تنظیم میباشد. این دسته از مقایسه کنندهها در دو نوع Float و Word میباشند. با تعیین ورودي و حد بالا و پایین براي مقایسه کننده میتوانید نتیجه حاصل از مقایسه را روي بیتهاي مربوطه مشاهده کرده و از آنها استفاده نمایید. (به عنوان مثال براي فرمان دادن به خروجی هاي دیجیتال می توان استفاده کرد). نحوه مقایسه در مقایسه کنندههاي سفارشی به دو صورت نرمال و باندي انجام میشود.

#### HOME **(**1

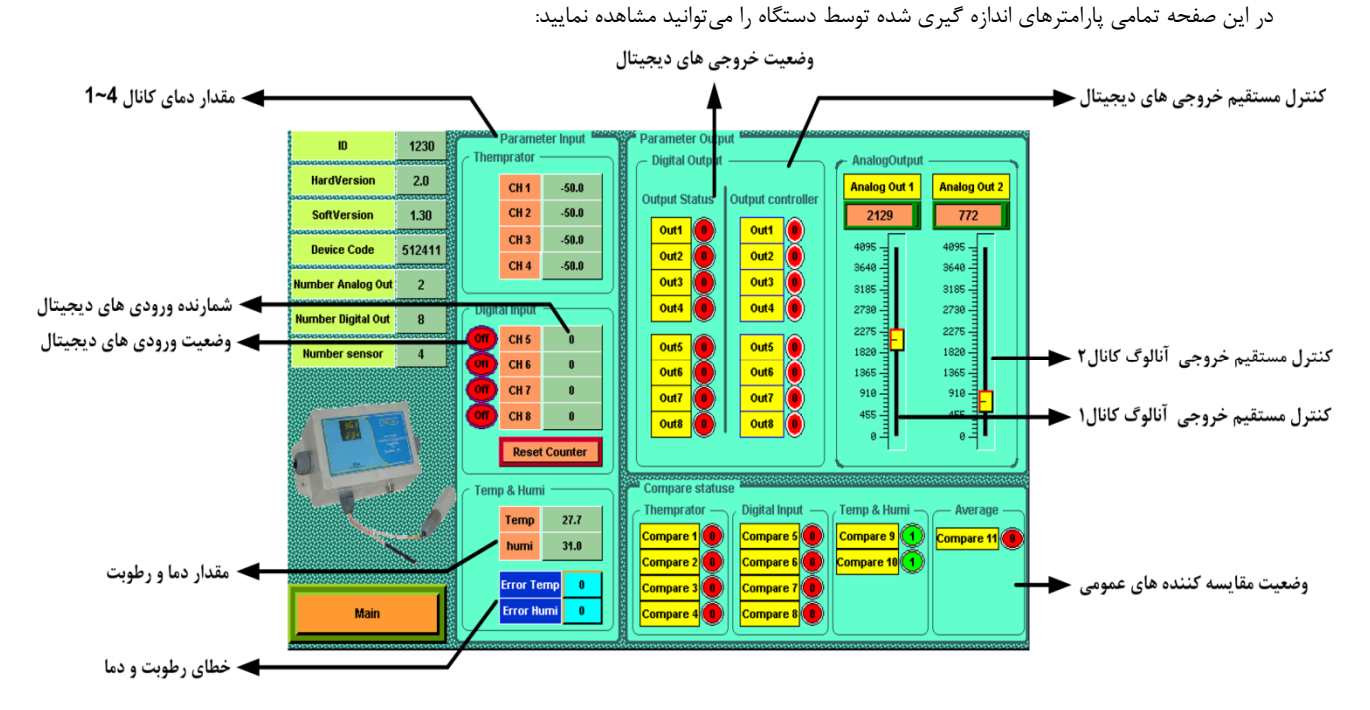

- Themprator: مقادیر دماي کانال 4~1 مربوط به سنسور 160SMT
	- Input Digital: وضعیت و شمارنده وروديهاي دیجیتال
- برای صفر کردن مقایسه شمارندهها کلید Reset Counter را بزنید.
- شمارنده هر کانال ورودي به ازاي هر بار اعمال ورودي به آن کانال افزایش مییابد.
- Humi & Temp: مقادیر دما و رطوبت و نمایش خطاي مربوطه در صورت وجود. (خطا در حالت عملکرد عادي باید برابر صفر باشد)
	- Output Digital: وضعیت و کنترل مستقیم خروجیهاي دیجیتال در این قسمت قرار دارد:
		- I. Status Output: این قسمت وضعیت خروجیها را نشان میدهد.
- II. Controller Output: در صورتی که فرمان گرفتن رلهها را در وضعیتی که از پورت سریال فرمان بگیرند تنظیم کرده باشید در این قسمت میتوانید خروجیها را به طور مستقیم کنترل نمایید.
- Analog Output: اگر فرمان گرفتن خروجی آنالوگ را در وضعیتی که از پورت سریال فرمان بگیرد تنظیم کرده باشید (در وضعیت Direct) میتوانید بصورت مستقیم خروجی آنالوگ را کنترل نمایید.
- Compare statuse: مقایسه کنندههاي هر ماژول مقدار اندازهگیري شده را با Set High و Set Low مقایسه میکنند. مقایسه کنندههاي مربوط به ورودي دیجیتال،شمارنده هر کانال را با مقدار high Set) از نوع int (مربوط به آن کانال مقایسه میکند و در صورت برابر بودن مقایسه کننده یک خواهد شد.

#### All sETTing **(** 2

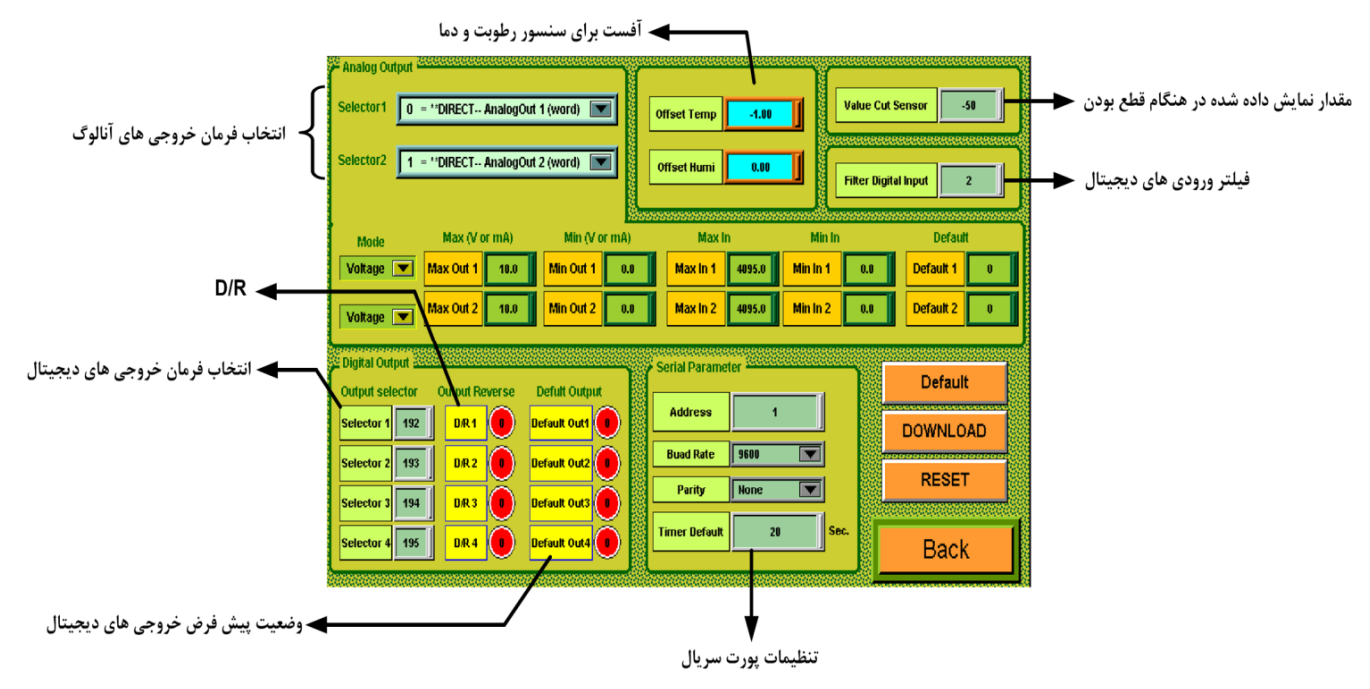

#### **تنظیمات خروجی آنالوگ:**

- Selecter: در این قسمت تعیین میشود که فرمان خروجی آنالوگ از کدام قسمت صادر شود.
	- تعیین نوع خروجی (مد ولتاژ یا مد جریان)
	- تعیین حد بالا و پایین براي خروجی آنالوگ
	- تعیین حد بالا و پایین براي وروديهاي مربوط به خروجیهاي آنالوگ
- تعیین مقدار Default که خروجیهاي دستگاه در هنگام روشن شدن و یا قطع ارتباط سریال به این مقادیر باز میگردد.

*توجه:* دقت داشته باشدکه نوع خروجی آنالوگ را به همان صورتی که مورد استفاده میباشد تنظیم کنید، تا خروجی در دسترس مقدار دقیق و کالیبره شده باشد.

#### **تنظیمات رطوبت و دما:**

با تنظیم مقادیر Temp Offset , Humi Offset میتوانید دما و رطوبت را کالیبره کنید.

#### **تنظیمات دما (160SMT(:**

- Value Cut Sensor: مقدار نمایش داده شده زمانیکه سنسور قطع است را میتوانید تنظیم کنید.
	- **تنظیمات خروجی دیجیتال:**
- Selector Output:در این قسمت میتوانید تعیین کنید که فرمان رله از کدام قسمت صادر شود.
- Reverse Output: با فعال کردن هر کدام از این بیتها خروجی مربوطه به صورت معکوس فرمان میگیرد. (Reverse / Direct (
- Default Output: این پارامتر تعیین کننده وضعیت اولیه رله در هنگام روشن شدن دستگاه میباشد به عبارتی وضعیت رله را هنگامی که فرمانی براي رله صادر نشده تعیین میکند. این حالت تنها در صورتی است که فرمان گرفتن رلهها از پورت سریال تنظم شده باشد.
	- **تنظیمات پورت سریال:**
- **Address:** اگر بخواهیم دستگاه را در یک شبکه استفاده کنیم باید دستگاههایی که با پورت سریال 485RS وصل میشوند هر کدام آدرس جداگانهاي داشته باشند در این قسمت میتوان آدرس دستگاه را وارد کنیم. این آدرس بین 1 تا 247 میباشد.

- **BaudRate:** تعیین کننده سرعت انتقال اطلاعات در رابط سریال 485RS است که میتواند بین 1200 الی 57600 باشد.
	- **Parity:** تعیین کننده بیت توان در ارتباط سریال است که میتواند Odd , Even و یا None باشد.
		- **Default Timer:** زمان بازگشت خروجیها به حالت پیش فرض

*تذکر:* تنظیمات انجام شده در این قسمت باید با تنظیمات انجام شده در HMI , PC , Indicator و PLC و یا هر وسیله دیگري که دستگاه با آن ارتباط سریال برقرار کرده است یکی باشد در غیر اینصورت ارتباط سریال 485RS برقرار نمیشود.

#### 3 **) کالیبراسیون خروجی آنالوگ**

با زدن کلید Out Analog Calibration وارد صفحه کالیبراسیون خروجیهاي آنالوگ میشوید. در این صفحه کالیبره ولتاژ و جریان را میتوانید انجام دهید. مراحل کالیبراسیون به صورت زیر میباشد:

- کانال مورد نظر را انتخاب کنید.
	- بر روي 1Stage کلیک کنید.
- در صورتی که خروجی از نوع ولتاژ باشد، ولتاژ خروجی آنالوگ (در صورتی که خروجی از نوع جریان باشد، خروجی آنالوگ) را اندازه گیری کرده و در Value1 وارد کنید.
	- بر روي 2Stage کلیک کنید.

- در صورتی که خروجی از نوع ولتاژ باشد، ولتاژ خروجی آنالوگ (در صورتی که خروجی از نوع جریان باشد، جریان خروجی آنالوگ) را اندازه گیري کرده و در 2Value وارد کنید. - بر روي کلید Finish کلیک کنید.

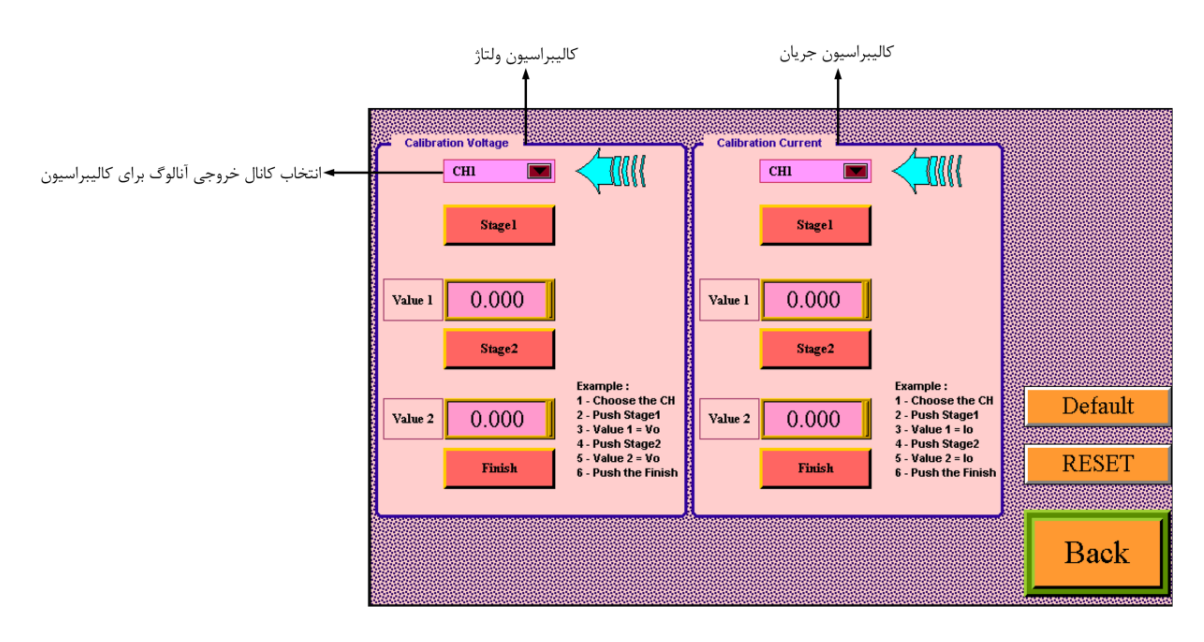

#### 4 **) تنظیمات مقایسه کننده هاي عمومی**

در این صفحه میتوانید پارامترهاي high Set و Low Set براي مقایسه کنندههاي عمومی (مقایسه کنندههاي ورودي) را تنظیم نمایید. همچنین وضعیت فعلی مقایسه کنندهها را نیز میتوانید مشاهده کنید.

- مقادیر high Set , Low Set از نوع int براي شمارنده وروديهاي دیجیتال کاربرد دارند.
- مقادیر high Set , Low Set از نوع Int signed براي دما و رطوبت و دماي سنسور 160SMT، و پارامتر متوسط گیري شده توسط دستگاه کاربرد دارند.

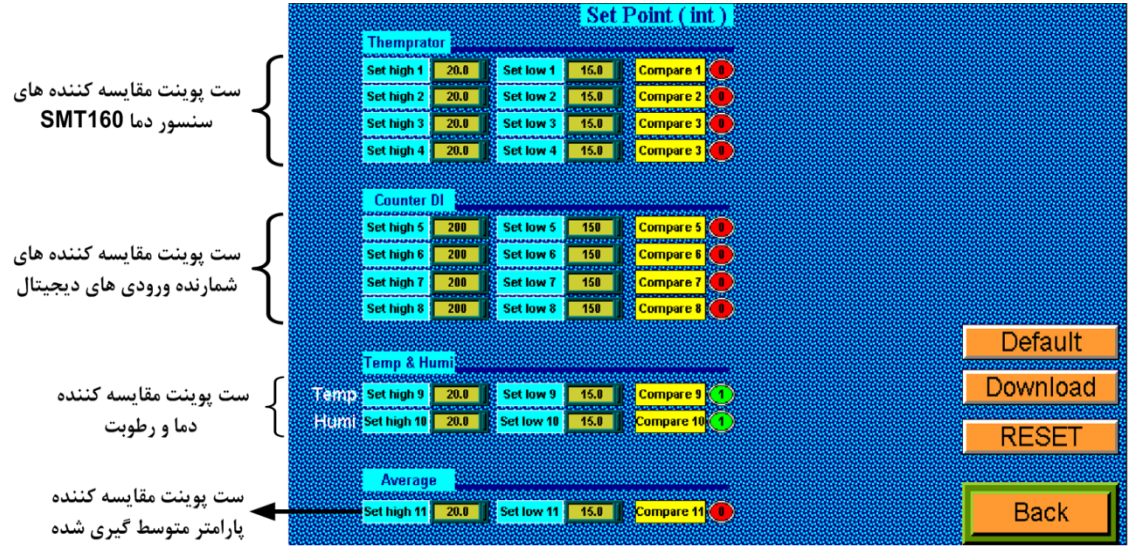

### 5 **) تنظیمات مقایسه کننده هاي سفارشی**

در این صفحه میتوانید پارامترهاي high Set و Low Set براي مقایسه کنندههاي سفارشی را تنظیم نمایید. همچنین وضعیت فعلی مقایسه کنندهها را نیز میتوانید مشاهده کنید.

- I. Selector: در این قسمت میتوانید تعیین کنید که ورودي مقایسه کننده سفارشی از کدام قسمت صادر شود.
- II. Value: در صورتی که Selector مقایسه کننده را در مد Value Direct تنظیم کرده باشید، این پارامتر به عنوان ورودي مقایسه کننده میباشد.
	- III. High Set: تعیین حد بالا یراي مقایسه کننده سفارشی
	- IV. Low Set: تعیین حد پایین یراي مقایسه کننده سفارشی
	- V. Hys: این پارامتر در مقایسه کننده سفارشی باندي مورد استفاده قرار میگیرد.
	- VI. statuse Compare: وضعیت مقایسه کنندههاي وابسته در این قسمت نمایش داده میشود. در این قسمت نتیجه مقایسه را میتوانید ببینید.
- VII. statuse Compare Band: وضعیت مقایسه کنندههاي باندي در این قسمت نمایش داده میشود. در این قسمت نتیجه مقایسه را میتوانید ببینید.

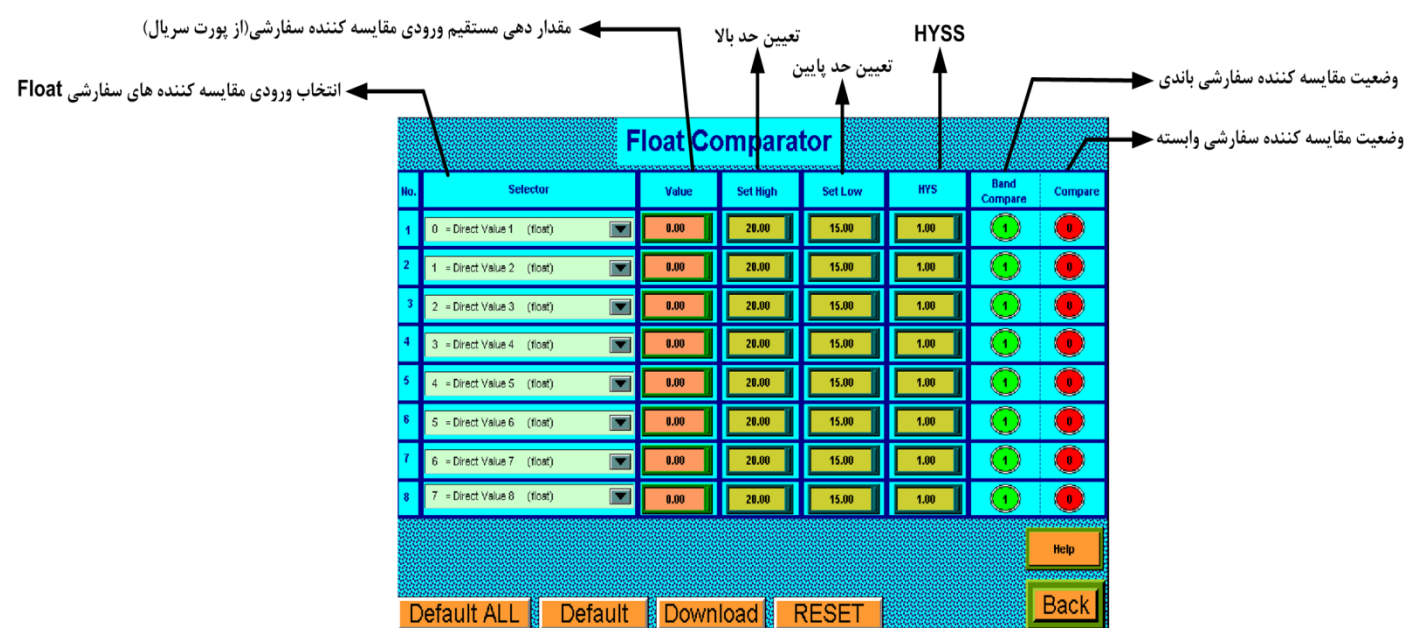

### **مقایسه کنندههاي سفارشی Float:**

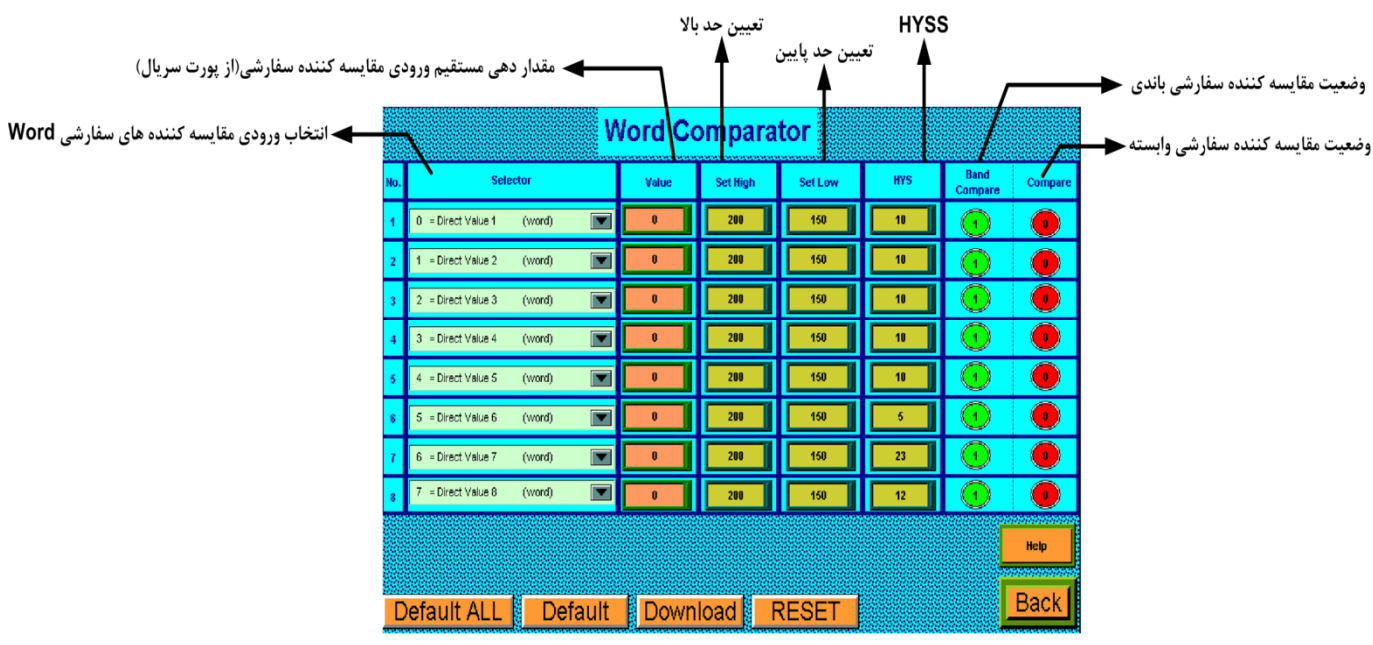

**مقایسه کنندههاي سفارشی Word:** 

با زدن کلید Help وارد پنجره زیر میشود. در این پنجره با انتخاب Selector میتوانید ببینید که مقایسهکننده به کدام پارامتر اشاره میکند.

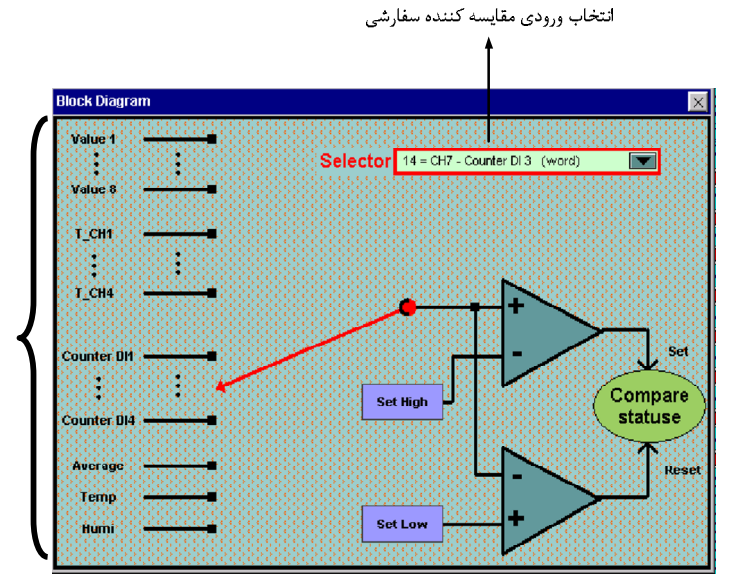

پارامترهای اندازه گیری شده داخلی دستگاه .<br>که مقایسه کننده می تواند به آنها وصل شود

### 6 **) پارامتر متوسط گیري**

در این صفحه میتوانید پارامترهاي متوسط گیري شده را مشاهده نمایید.

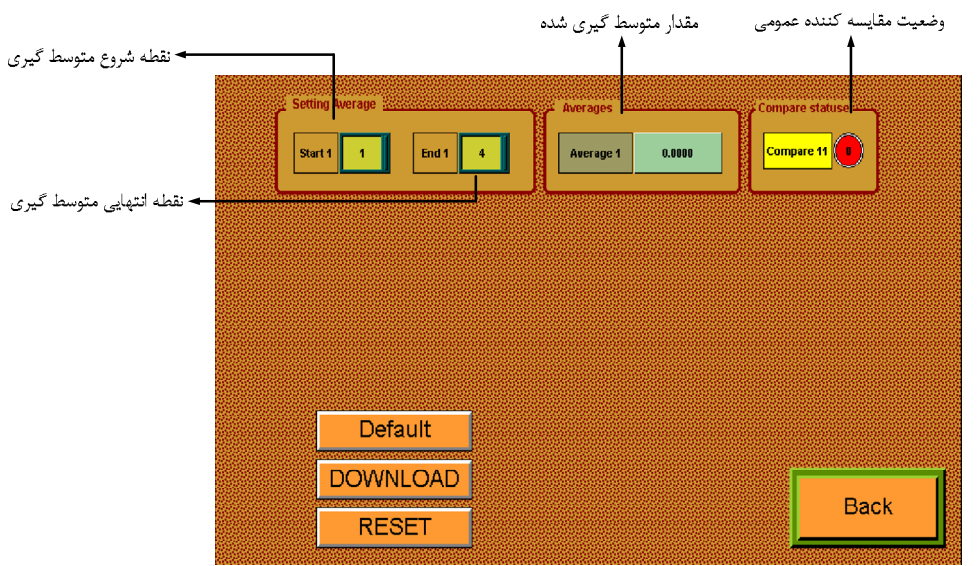

- Start: آدرس شروع براي متوسط گیري
- End: آدرس انتهایی براي متوسط گیري
- Averages: مقدار نهایی بعد از متوسط گیري در این قسمت نمایش داده میشود.
- statuse Compare: وضعیت مقایسه کننده متوسط گیري در این قسمت نمایش داده میشود.
- بعد از اعمال تغییرات باید کلید Download و بعد Reset را بزنید. در غیر اینصورت تنظیمات شما ذخیره نمیشود و دستگاه طبق آنها عمل نخواهد کرد.
	- کلید default تمامی تنظیمات دستگاه را به مقادیر پیش فرض کارخانه باز میگرداند.

#### 7 **) ساعت و تاریخ**

در این صفحه میتوانید پارامترهاي مربوط به ساعت و تاریخ دستگاه را مشاهده نمایید. همچنین در این صفحه امکان تنظیم ساعت و تاریخ دستگاه وجود دارد.

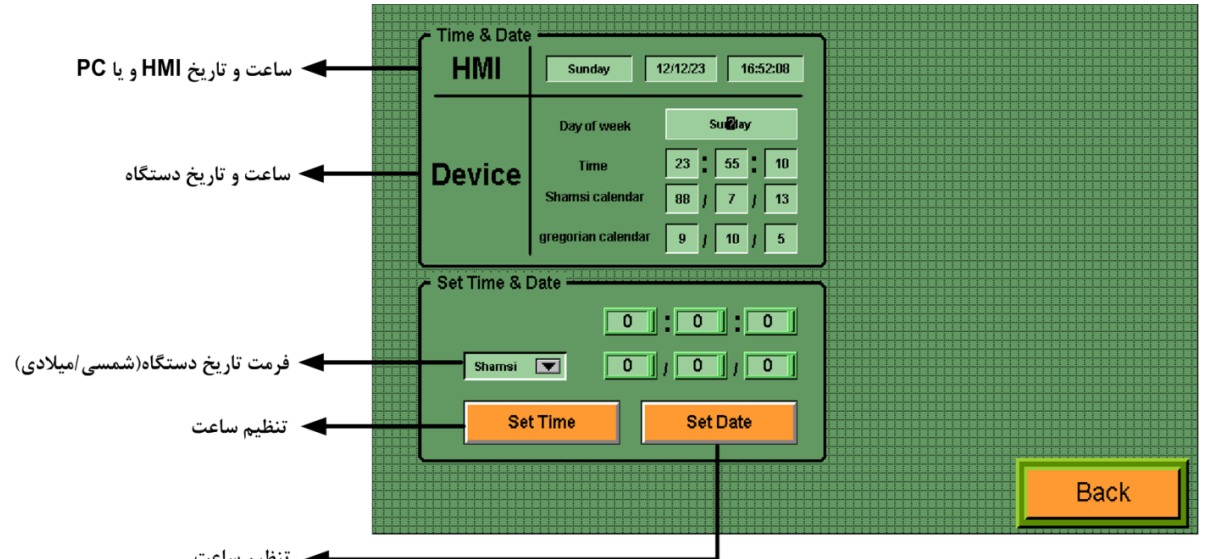

- هفته روز نمایش :Day of week
- Time: زمان جاري دستگاه را نشان میدهد.
- calendar Shamsi: تاریخ شمسی جاري سیستم را نشان میدهد.

- calendar Gregorian: تاریخ میلادي جاري سیستم را نشان میدهد.
- Date & Time Set: تنظیم ساعت و تاریخ دستگاه در این قسمت انجام میشود.

.<br>**توجه:** دقت داشته باشید با توجه به نوع تاریخ تنظیم شده براي دستگاه تنظیم تاریخ انجام خواهد گرفت. به عنوان مثال اگر نوع تاریخ شمسی باشد براي تنظیم تاریخ باید تاریخ شمسی وارد کرده و Set Date را بزنید.

#### 8 **) رکوردر**

در این صفحه میتوانید پارامترهاي مربوط به ثبت اطلاعات را تنظیم نمایید.

تعیین تعداد رقم اعشار برای هر داده ها تعیین آدرس داده ای که می خواهید نمونه برداری کنید ▶ تعيين فرمت داده **Universal Setting** Format .<br>dress  $0xA0 =$  Signed Int  $\overline{\blacksquare}$  $151$  $\overline{\ }$ ه مشخص کردن تعداد داده ها برای نمونه برداری Sample Size  $\overline{\mathbf{4}}$  $0x80 =$ Float  $\overline{\blacksquare}$  $\overline{72}$  $\overline{\circ}$ Sampling Type time  $\blacksquare$  $x80$  = Float  $\overline{\blacksquare}$  $\overline{70}$  $\overline{1}$ ← تعیین بیت تریگر برای نوع تریگری Trigger Bit 192  $0 \times 80 =$ Float  $\overline{\blacksquare}$  $\overline{72}$  $\sqrt{1}$ Time of Sample<br>(sec)  $\overline{2}$ **ک** تعیین فواصل زمانی نمونه برداری برای نوع زمانی **ک** انتخاب جدا کننده در فایل ذخیره شده Semicolon  $\overline{\blacksquare}$ Separator  $\overline{1}$ Other → انتخاب سایر کاراکترها به عنوان جداکننده .txt ➡ نوع فايل خروجي **Output file**  $rac{1}{100}$ Save Type Every day at 00:00  $\overline{\blacksquare}$ ۔ نوع ذخیرہ سازی فایل **Back DOWNLOAD RESET** Default

- Setting Universal: در این قسمت تنظیمات عمومی براي ثبت اطلاعات را انجام دهید.
	- Size Sample: تعداد دادههایی که میخواهید از آنها نمونه برداري شود.
		- Type Sampling: تعیین نوع نمونه برداري (زمانی / تریگري)
			- Bit Trigger: تعیین بیت تریگر براي نوع تریگري
		- ) sec (Sample of Time: تعیین فواصل نمونه برداري براي نوع زمانی
			- Separator: تعیین کاراکتر جدا کننده در فایل ذخیره شده
- Other: در صورتی که نمیخواهید از کاراکترهاي پیش فرض در نظر گرفته شده استفاده کنید، کد اسکی معادل کاراتر مورد نظر خود را در این قسمت وارد نمایید.
	- File Output: فایل خروجی میتواند به صورت txt. و یا csv. باشد. (فایل متنی و یا اکسل)
		- Type Save: تعیین زمان ذخیره کردن فایل روي MMC
		- Format: تعیین فرمت دادهاي که نمونه برداري میشود. (این پارامتر براي هر داده باید تنظیم شود)
	- Address: تعیین آدرس دادهاي که نمونه برداري میشود. (این پارامتر براي هر داده باید تنظیم شود)
	- Point: تعیین تعداد نقطه اعشار براي دادهاي که نمونه برداري میشود. (این پارامتر براي هر داده باید تنظیم شود)

### **استفاده از دستگاه**

- دستگاه را در مکان مناسب روي دیوار ببندید.
- تمامی کابلها و کانکتورهاي دستگاه را پس از سیم بندي به دستگاه وصل کنید.
- تغذیه دستگاه را وصل کنید و ارتباط سریال را با کامپیوتر چک کنید (پس از نصب و اجراي نرم افزار مربوطه که در CD همراه دستگاه است). ارتباط سریال میتواند با کامپیوتر، PLC، HMI، Indicator، ... باشد.
	- وارد پنجره Setting شده و در صورت نیاز تنظیمات لازم را اعمال کنید.
- در این مرحله شما میتوانید پارامترهاي اندازهگیري شده توسط دستگاه را در صفحه مربوطه مشاهده نمایید و با کنترل خروجیهاي دستگاه را انجام دهید.

*نکته:* در صورتی که ما بخواهیم از طریق PLC و ... و یا از طریق نرم افزار دیگري به کنترل پارامترهاي دستگاه بپردازیم باید ابتدا توسط نرم افزار همراه دستگاه، تنظیمات آن را انجام دهیم و سپس دستگاه را به PLC و یا ... متصل کنیم.

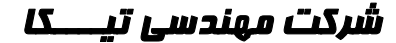

**بخش چهارم راهنماي منو** 

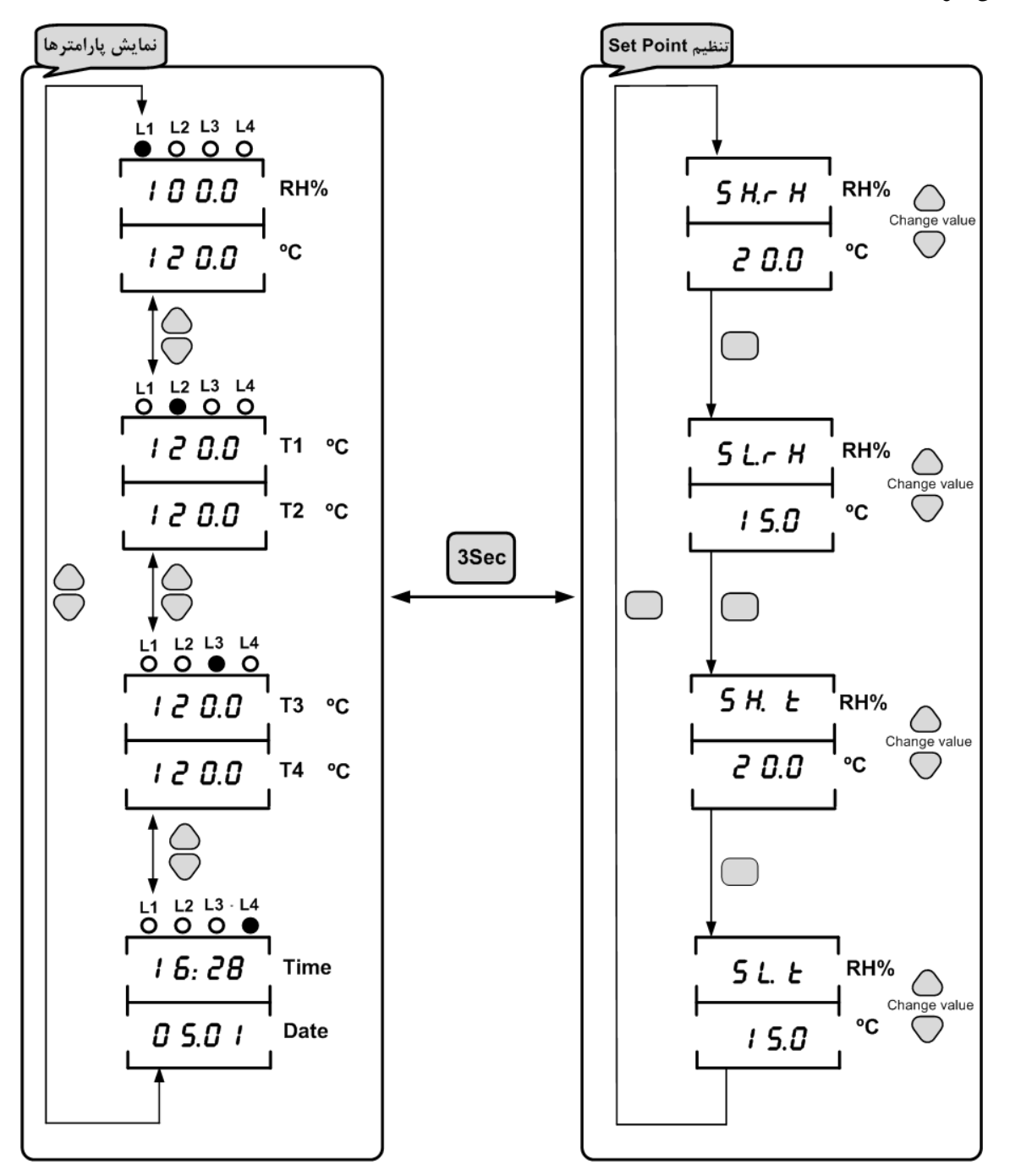

## **بخش پنجم**

### **ارتباط با** PlC **و یا کنترل دستگاه از طریق نرم افزاري**

زمانی که ما بخواهیم دستگاه را با PLC و یا هر دستگاه دیگري ارتباط دهیم باید با برخی از رجیسترها و پارامترهاي داخلی دستگاه آشنا باشیم و همچنین باید مختصري راجع به پروتکل Modbus آشنا باشیم.

#### **تنظیم پارامترهاي دستگاه**

- A. پارامترهاي مشخصه دستگاه
- B. پارامترهاي سنسور رطوبت و دما
- C. پارامترهاي مقایسه کنندههاي دستگاه
	- D. پارامترهاي ارتباط سریال
	- E. پارامترهاي سنسور 160SMT
	- F. متوسط پارامتر اندازه گیري شده
		- G. پارامترهاي ورودي دیجیتال
		- H. پارامترهاي خروجی رله
		- I. پارامترهاي خروجی آنالوگ
			- J. ساعت و تاریخ
				- K. رکوردر
				- L. دستورات

### **شرح پارامترهاي دستگاه**

### A **. پارامترهاي مشخصه دستگاه**

مقدار این متغییرها در کارخانه تنظیم میشود و غیر قابل تغییر میباشد. این پارامترها عبارتند از:

- ID) مشخصه دستگاه): مشخصه این دستگاه 1230 میباشد.
- Version SW & HW: نسخه سخت افزار و نرم افزار دستگاه میباشد.
	- Code Device: کد دستگاه میباشد.

### B .**پارامترهاي سنسور رطوبت و دما**

- مقادیر دما و رطوبت
- خطاي دما و رطوبت
- آفست دما و رطوبت

#### **-1 مقادیر دما ورطوبت:**

مقدار دما ورطوبت اندازهگیري شده از سنسور رطوبت و دما را نشان میدهند. این مقادیر فقط قابل خواندن میباشند.

### **-2 خطاي دما و رطوبت:**

در خواندن دما و رطوبت امکان بروز خطا وجود دارد که این پارامتر خطاي مربوطه را نمایش میدهد.

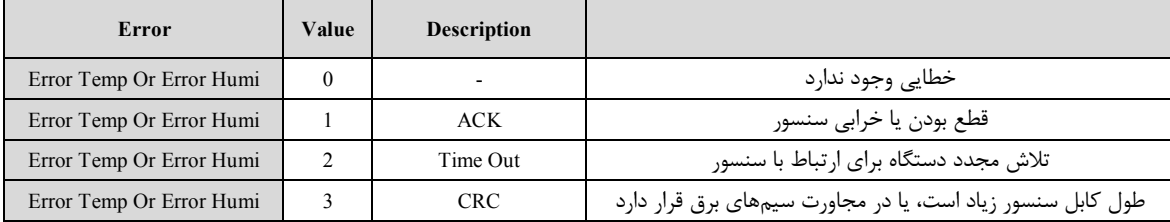

#### **-3 Offset دما و رطوبت:**

با مقدار دادن به این پارامترها میتوانید دما و رطوبت سنسور رطوبت/دما را کالیبره نمایید.

#### C**. پارامترهاي مقایسه کننده ها**

مقایسه کنندهها به دو دسته تقسیم میشوند:

- -1 مقایسه کنندههاي عمومی
- -2 مقایسه کنندههاي سفارشی

#### **.1 مقایسه کنندههاي عمومی**

در این دستگاه 11 مقایسه کننده براي وروديهاي دستگاه در نظر گرفته شده است که مقایسه کنندههاي 4~1 مربوط به چهار کانال دما ، 8~5 مربوط به چهار کانال ورودي دیجیتال میباشد و مقایسه کننده 9 و 10 به ترتیب مربوط به سنسور رطوبت و دما میباشد. مقایسه کننده 11 مربوط به متوسط دماهاي 160SMT اندازهگیري شده میباشد.

 براي حد بالا و پایین دو نوع int signed , int در نظر گرفته شده که نوع int signed مربوط به دما و رطوبت و دماهاي 160SMT بوده و نوع int مربوط به شمارندههاي ورودي دیجیتال میباشد. انتخاب ورودى مقايسه كننده هاى سفارشي

#### **.2 مقایسه کنندههاي سفارشی**

در این دستگاه 16 مقایسه کننده سفارشی در نظر گرفته شده است:

- 8 مقایسه کننده از نوع Float
- 8 مقایسه کننده از نوع Word

ورودي این مقایسه کنندههاي سفارشی قابل تنظیم میباشد. با تعیین ورودي و حد بالا و پایین براي مقایسه کننده میتوانید نتیجه حاصل از مقایسه را روي بیتهاي مربوطه مشاهده کرده و از آنها استفاده نمایید. بلوك دیاگرام مقایسه کنندههاي سفارشی در شکل زیر نشان داده شده است.

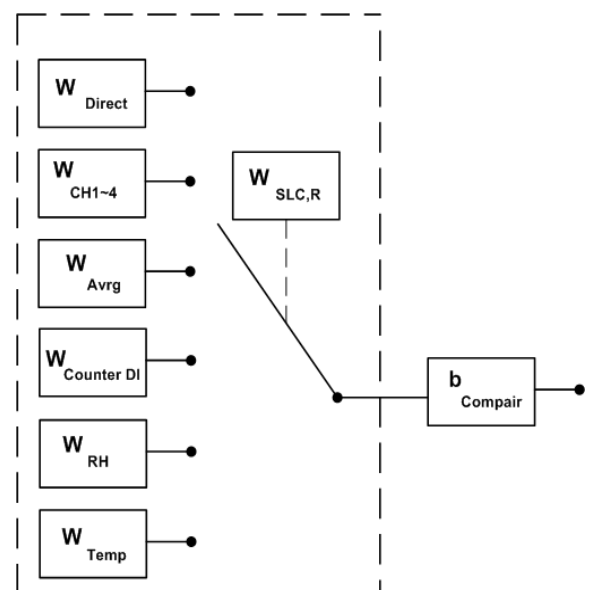

#### **پارامترهاي مربوطه:**

- ورودي مقایسه کنندهها
- حد بالا و پایین مقایسه کنندهها (Setpointها)
	- وضعیت مقایسه کنندهها

### **.1 ورودي مقایسه کنندهها**

در مقایسه کنندههاي سفارشی باید ورودي آن را تنظیم کنید. براي تعیین ورودي مقایسه کنندهها Selector مربوط به هر مقایسه کننده را تنظیم نمایید. براي انتخاب هر یک از وروديها باید یک کد وارد نمایید. در جدول زیر هر کد و ورودي معادل آن آورده شده است:

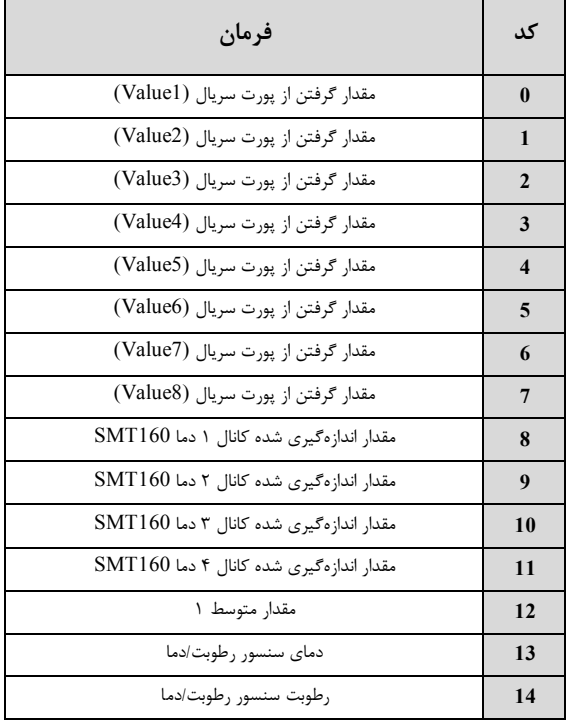

#### **.2 حد بالا و پایین مقایسه کنندهها (Setpointها)**

مقایسه کنندهها مقدار ورودي را با High Set و Low Set مقایسه میکنند و نتیجه را در بیت مربوط به همان مقایسه کننده قرار میدهند. مقایسه به دو صورت وابسته و باندي انجام میشود. نحوه هر نوع مقایسه به صورت شکل زیر است:

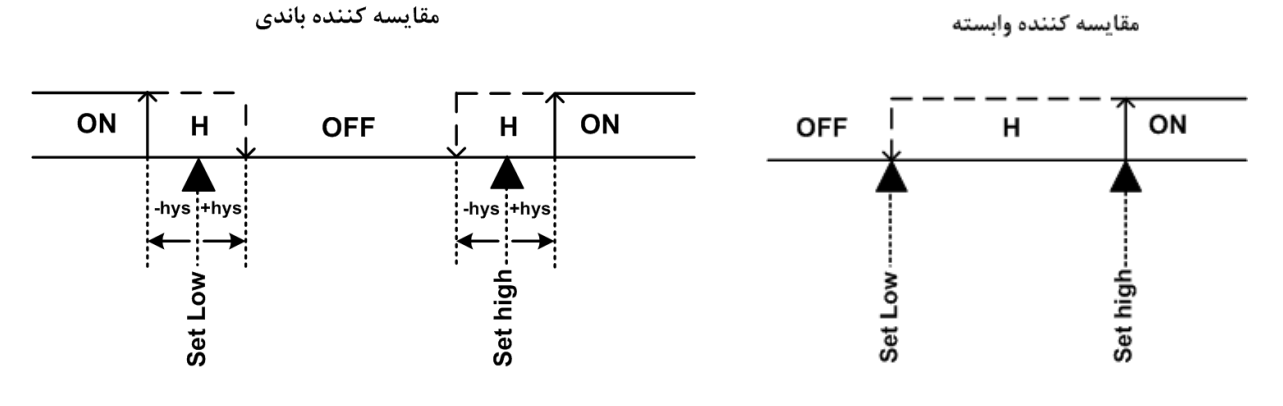

**.3 وضعیت مقایسه کنندهها**

همانطور که در بالا اشاره شد نتیجه مقایسه در بیت مربوط به هر مقایسه کننده قرار میگیرد. آدرس این بیتها را می توانید در جدول آدرسهای بیتی مشاهده نمایید.

### D**. پارامترهاي ارتباط سریال**

ارتباط ماژول با کامپیوتر یا HMI یا PLC از طریق پورت سریال انجام میشود. براي برقراري این ارتباط مقدار پارامترهاي نرخ سریال، آدرس دستگاه و پریتی باید بطور صحیح انتخاب شوند. مقادیر پیش فرض کارخانه (Add = 1, Baudrate = 9600b/s , Parity = none) میباشد.

**-1 Address:** مقدار این پارامتر مشخص کننده آدرس دستگاه میباشد. در پروتکل Modbus آدرسهاي 1 تا 247 معتبر هستند. آدرس صفر، آدرس عمومی تمام دستگاههاي slave است.

- , 38400 b/s , 19200 b/s , 9600 b/s , 4800 b/s , 2400 b/s شده پشتیبانی فرکانسهاي .میکند مشخص را سریال پورت اطلاعات انتقال نرخ **:Baud rate -2** .میباشد 57600 b/s
	- **-3 Parity:** پریتهاي پشتیبانی شده توسط دستگاه even , odd , none میباشد.

 $($  Parity = none, Stop bit = 2 ) ( Parity = even – odd , Stop bit = 1)

### E**. پارامترهاي سنسور** 160sMT

خروجیهاي سریال پارامترهاي سنسور بصورت زیر است:

#### **1) دماي کانالهاي ورودي:**

مقدار دماي کانالهاي ورودي در هر ثانیه محاسبه در فضاي RAM دستگاه قرار میگیرد و از طریق سریال قابل دسترس میباشد. مقدار دما در دو نوع متغییر float ) اعشاري 32 بیتی ) و integer) عدد صحیح با علامت 16 بیتی) ذخیره میشود. (مقدار دما در عدد 10ضرب و در متغییر integer ذخیره میشود .

- **Temp cut Value:** در صورت خرابی یکی از سنسورها این مقدار در دماي کانال مربوطه ریخته میشود.
- آفست دما: در صورتی که دماي اندازه گیري شده توسط سنسورهاي دما داراي خطا باشد توسط این پارامتر میتوان خطاي آنها را جبران نمود
	- **sensor Number:** تعداد سنسورهاي دستگاه را نشان میدهد.

### F**. متوسط پارامترهاي اندازه گیري شده**

- مقدار متوسط گیري شده
- آدرس شروع براي متوسط گیري
- آدرس انتهایی براي متوسط گیري

#### **-3 مقدار متوسط گیري شده**

متوسط گیري بر روي دماي کانال 4~1 سنسور 160SMT دستگاه انجام میشود. پارامتر متوسط داراي یک نقطه شروع و یک نقطه انتهایی می باشد.

#### **مثال :**

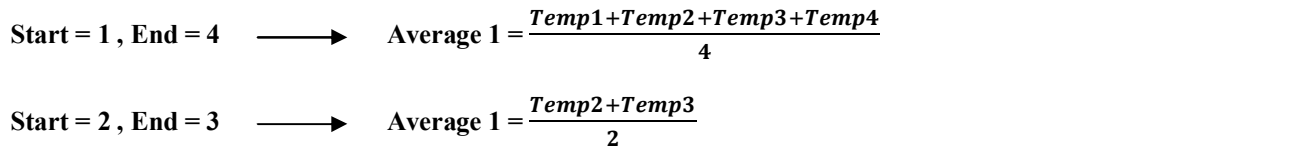

### **-4 آدرس شروع براي متوسط گیري**

با توجه به نوع و وروديهاي دستگاهی که در اختیار شما قرار دارد، به این پارامتر مقدار بدهید.

#### **-5 آدرس انتهایی براي متوسط گیري**

با توجه به نوع و وروديهاي دستگاهی که در اختیار شما قرار دارد، به این پارامتر مقدار بدهید.

#### g**. پارامترهاي ورودي دیجیتال**

- وضعیت وروديهاي (Input (
- فیلتر ورودی (Filter Input)

#### **-1 وضعیت وروديها (Input(:**

وضعیت وروديها در این متغیرها ذخیره می شوند. مقدار این متغیرها فقط قابل خواندن می باشند. براي حذف نویز و اثرات لرزشهاي مکانیکی کلیدها، براي ورودي فیلتر در نظر گرفته شده است.

### **-2 فیلتر ورودي (Input Filter(:**

براي حذف نویز لرزش کلیدهاي مکانیکی براي وروديهاي فیلتر در نظر گرفته شده است.

### **-3 شمارنده ورودي دیجیتال:**

به ازاي هر بار وصل شدن ورودي دیجیتال شمارنده مربوط به آن یک واحد افزایش مییابد.

### H**. پارامترهاي خروجی رله**

- وضعیت خروجی (Output(
- مقدار پیش فرض خروجیها (Output Default(
- زمان بر گشت به پیش فرض(Timer default)
	- فرمان رلهها

#### **-1 وضعیت خروجی Output**

وضعیت خروجیها در این متغیرها ذخیره میشوند. مقدار این متغیرها هم قابل نوشتن و هم قابل خواندن میباشد.

### **-2 مقدار پیش فرض خروجیها**

براي هر خروجی میتوان مقدار اولیه یا پیش فرض تعریف نمود. خروجیها در دو لحظه از زمان به مقدار پیش فرض برمیگردند:

### I. لحظه روشن شدن دستگاه

II. زمانی که ارتباط سریال قطع شود و فرمان خروجیهاي دیجیتال از پورت سریال باشد (البته این مورد بستگی به مقدار پارامتر default Timer دارد)

### **-3 زمان برگشت به پیش فرض default Timer) بر حسب ثانیه):**

با مقدار دادن به این پارامتر بعد از قطع ارتباط سریال، در صورتی که فرمان رلهها از پورت سریال باشد وضعیت خروجیها به مقدار پیش فرض خود میروند. اگر این پارامتر صفر در نظر گرفته شود این عملکرد غیرفعال میشود.

### **-4 فرمان رلهها**

براي فرمان رلهها باید Selector هر رله را تنظیم نمايید تا از پارامتري که براي آن تعریف شده فرمان بگیرد. در متغیر Relay Selector مربوط به هر رله باید به یک بیت اشاره شود شود و میتوان فرمان رلهها را از قسمتهاي مختلفی صادر کرد. که در این صورت دو وضعیت بوجود میآید:

> I. فرمان گرفتن از پورت سریال II. فرمان گرفتن از Device

به عبارتی این بیت میتواند فرمان دهی مستقیم از Modbus، مقایسه کننده سنسور دما و رطوبت، مقایسه کننده ورودي دیجیتال، ورودي دیجیتال و ... باشد.

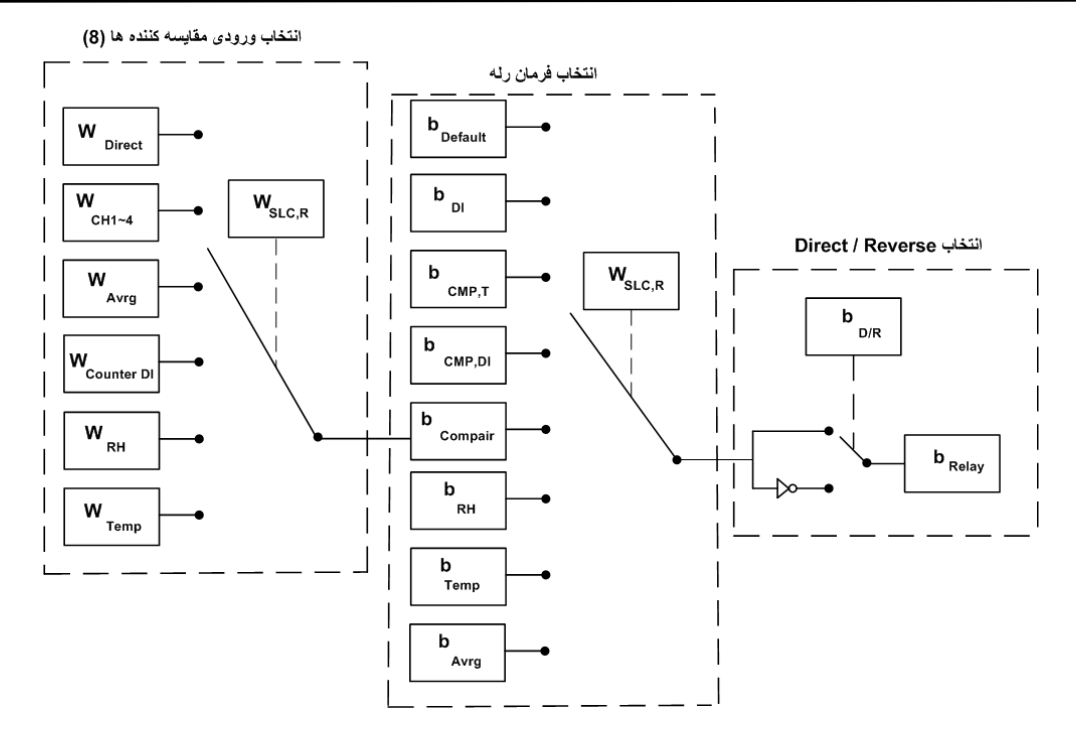

- نحوه تعیین selector Relay به این صورت میباشد که، با توجه به شماره رله مورد نظر باید Selector Relay مربوطه را تنظیم کنید. از آنجا که براي فرمان دهی رلهها باید به یک بیت اشاره کرد، باید شماره بیت موردنظر را در Relay Selector مربوطه وارد کنید. برای تعیین این بیت از جدول متغیرهای بیتی استفاده کنید.
- براي حالتی که رله از ورودي دیجیتال فرمان میگیرد دو وضعیت اتفاق میافتد به این صورت که به ازاي هر ورودي یک خروجی رله داشته باشد و یا اینکه از مقایسه کننده آن استفاده کرده و بعد از تعداد خاصی که ورودي خورده شد خروجی رله داشته باشیم.

### i**. پارامترهاي خروجی آنالوگ**

- فرمان خروجیهاي آنالوگ (Selector Output(
- کنترل مستقیم خروجیهاي آنالوگ (2 ~ 1 Out Analog(
	- نوع خروجی آنالوگ (Mode(
- محدوده بالا و پایین خروجیهای آنالوگ ( 2~ 1Mix Out 1)
- محدوده بالا و پایین وروديهاي مربوط به خروجي هاي آنالوگ ( 2~1 Mix In1) (Mix In M)
	- مقدار پیش فرض خروجیهاي آنالوگ (Default(
	- زمان بازگشت به پیش فرض (Default Timer(

### **-1 فرمان خروجی هاي آنالوگ**

براي فرمان خروجی هاي آنالوگ باید Selector مربوط به هر کانال را تنظیم نمایید تا از پارامتري که براي آن تعریف شده فرمان بگیرد. براي تعیین فرمان هر کانال باید یک کد وارد کنید که در جدول زیر هر کد و فرمان مربوط به آن آورده شده است.

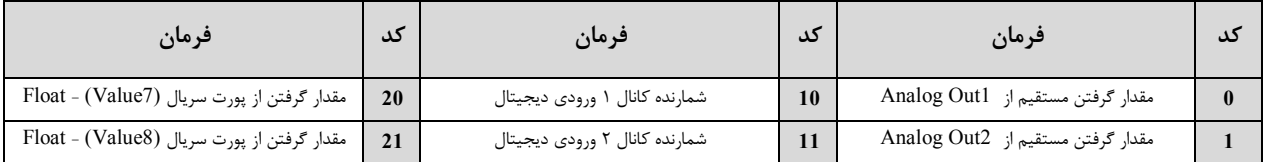

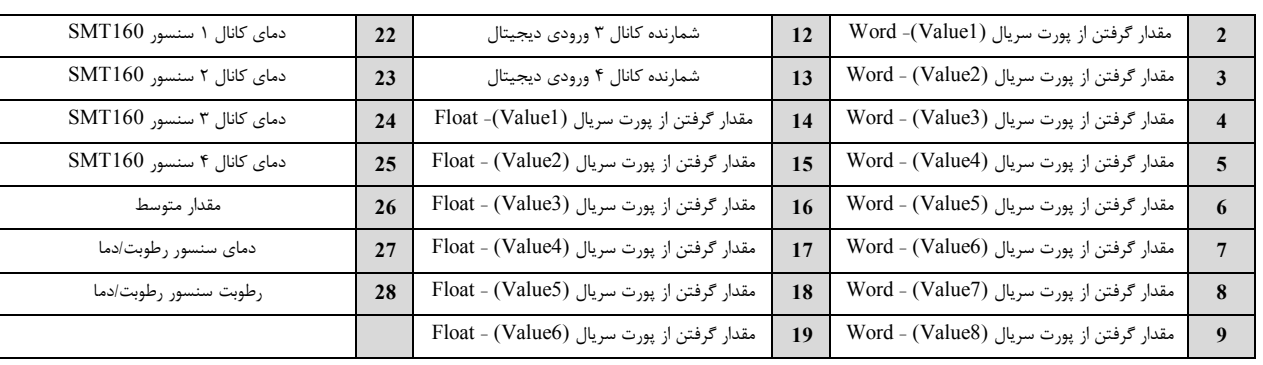

#### **-2 کنترل مستقیم خروجیهاي آنالوگ**

در صورتی که فرمان خروجیهاي آنالوگ را در وضعیت فرمان از طریق پورت سریال تنظیم شده باشد، با مقدار دادن به 2~1Out Analog میتوان هر کانال را بصورت مستقیم کنترل نمود. مقدار این پارامتر بین 4095~0 قابل تغییر میباشد(دقت خروجی bit12 میباشد که در این صورت 4095 = 1 – 12^2).

### **-3 نوع خروجی آنالوگ**

نوع خروجیهای آنالوگ میتواند از نوع ولتاژی و یا جریانی باشد. با توجه به اینکه کدام نوع خروجی مورد استفاده قرار میگیرد باید این پارامتر را تنظیم نمایید. توجه : حتماً نوع خروجی آنالوگ را با توجه به خروجی آنالوگ مورد استفاده تنظیم نمایید. در غیر اینصورت خروجی آنالوگ مقدار دقیق و کالیبره شده نخواهد بود.

#### **-4 محدوده بالا و پایین خروجیهاي آنالوگ**

مقدار حد بالایی خروجی آنالوگ (Max) و حد پایین خروجی آنالوگ (Min) به ازای هر کانال را میتوان تنظیم نمود. این مقادیر برای نوع ولتاژی در بازه V10 ~ 0 و براي نوع جریانی بین mA20~0 قابل تعیین میباشند.

#### **-5 محدوده بالا و پایین وروديهاي مربوط به خروجیهاي آنالوگ**

در صورتی که فرمان خروجیهاي آنالوگ از پارامترهاي داخلی دستگاه تنظیم شده باشد باید این پارامتر را تنظیم کنید. با توجه به اینکه فرمان از کدام پارامتر دستگاه صادر میشود حد بالا و پایین را باید تنظیم نمایید.

نحوه محاسبه مقدار Out Analog براي هر کانال به صورت نمودار زیر میباشد.

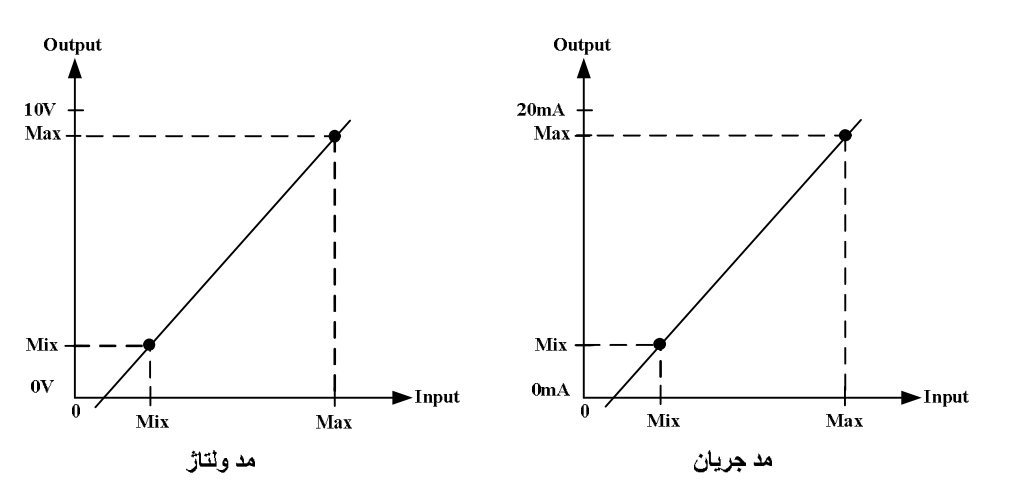

#### **-6 مقدار پیش فرض خروجیهاي آنالوگ**

براي هر خروجی میتوان مقدار اولیه یا پیش فرض تعریف نمود. خروجیها در دو لحظه از زمان به مقدار پیش فرض برمیگردند.

- I. لحظه روشن شدن دستگاه
- II. زمانی که ارتباط سریال قطع شود و فرمان خروجی آنالوگ از پورت سریال باشد. (البته این مورد بستگی به مقدار پارامتر Default Timer دارد).

#### **-7 زمان بازگشت به پیش فرض**

با مقدار دادن به این پارامتر بعد از قطع ارتباط سریال، اگر فرمان خروجیها از پورت سریال باشد در این صورت وضعیت خروجیها به مقدار پیش فرض خود می- روند. اگر این پارامتر صفر در نظر گرفته شود این عملکرد غیر فعال میشود.

مثال :1

فرض کنید فرمان ورودي کانال 2 خروجی آنالوگ را از کانال 1 دما ( سنسور 160SMT ( تنظیم شده باشد و رنج دماي محیطی که این سنسور در آن قرار دارد 25°∁ ~ 37° ∁ و نوع خروجی آنالوگ جرانی باشد. در این حالت مقادیر حد بالا و پایین ورودي مربوط به خروجی آنالوگ کانال یک را به صورت زیر باید مقدار بدهید.

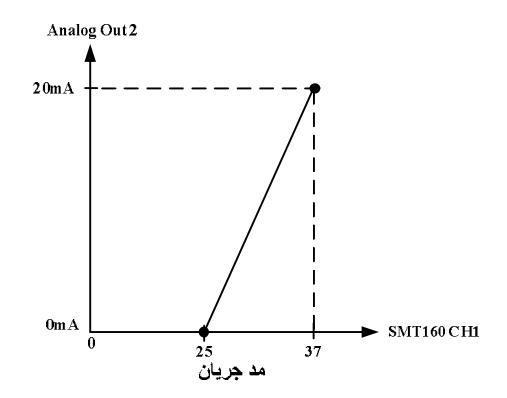

 Selecter Analog Out2 = 1 Max in $2 = 37$ Min in $2 = 25$ 

در این صورت به ازای بازه دمایی 25 °C ~ 37 خروجی آنالوگ %100 ~ %0 تغییرات خواهد داشت.

#### J. **ساعت و تاریخ**

- ساعت جاري دستگاه
	- نوع تاریخ دستگاه
- تاریخ جاري دستگاه
- تنظیم ساعت و تاریخ

#### **-1 ساعت جاري دستگاه**

این پارامتر نشان دهنده ساعت جاري دستگاه میباشد. ساعت، دقیقه و ثانیه هر کدام در یک آدرس جداگانه قرار دارند که در جدول آدرسهاي رجیستري دستگاه به آن اشاره شده است.

#### **-2 نوع تاریخ دستگاه**

تاریخ دستگاه به دو صورت شمسی و میلادي در نظر گرفته شده است. با انتخاب نوع تاریخ به صورت شمسی و یا میلادي، تنظیمات و عملکرد دستگاه متناسب با آن نوع انجام خواهند شد.

#### **-3 تاریخ جاري دستگاه**

همانطور که ذکر شد تاریخ دستگاه به دو صورت شمسی و میلادي در دسترس میباشد. بدون توجه به اینکه نوع تاریخ را چگونه تنظیم کردهاید میتوانید تاریخ شمسی و میلادي دستگاه که متناظر با یکدیگر هستند را مشاهده نمایید.

#### **-4 تنظیم ساعت و تاریخ**

براي تنظیم ساعت و تاریخ دستگاه تنها با وارد کردن ساعت و تاریخ مورد نظر و اجراي دستورات براي "تنظیم ساعت" و " تنظیم تاریخ" میتوان این کار را انجام داد. تنظیم تاریخ و ساعت با دو دستور جداگانه انجام میشود.

*تذکر:* براي وارد کردن تاریخ براي تنطیم به نوع تاریخ تنظیمی دستگاه توجه کنید.

### K. **رکوردر**

- تعداد دادهها
- نوع نمونه برداري
- کاراکتر جدا کننده در فایل
- تنظیمات مربوط به هر داده

#### **-1 تعداد دادهها**

براي شروع نمونه برداري اولین قدم این است که تعداد دادههایی را که میخواهید از آنها نمونه برداري شود را تعیین کنید. با توجه به این تعداد باید "تنظیمات مربوط به هر داده" را انجام دهید.

#### **-2 کاراکتر جدا کننده در فایل**

براي جدا کردن نمونه هر داده از داده بعدي از یک کاراکترجدا کننده استفاده میشود. در این دستگاه چند کاراکتر معمول به صورت پیش فرض در نظر گرفته شده که میتوانید از آنها استفاده کنید. در صورتی که کارکتر دیگری غیر از این موارد مورد نظر باشد کافی است که کد اسکی معادل آن را در متغییر مربط به جداکننده وارد نمایید.

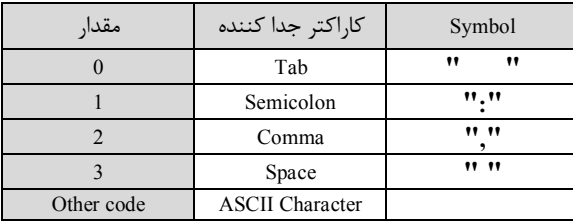

### **-3 نوع نمونه برداري**

ثبت اطلاعات به دو صورت زمانی و یا تریگري میتواند انجام شود.

- **زمانی:** در صورتی که نوع زمانی را انتخاب کرده باشید باید فواصل زمانی بین هر دو نمونه را مشخص کنید. این پارامتر بر حسب ثانیه میباشد.
- **تریگري:** در صورتی که نوع تریگري را انتخاب کرده باشید باید بیت تریگر مورد نظر براي نمونه برداري را مشخص نمایید. براي تعیین بیت مورد نظر خود میتوانید از جدول آدرسهاي بیتی دستگاه استفاده کنید. براي نوع تریگري سه وضعیت وجود دارد:
	- off  $\rightarrow$  on
	- on  $\rightarrow$  off
	- on  $\leftarrow \rightarrow$ off •

### **-4 نوع فایل خروجی**

فایل خروجی میتواند در دو فرمت فایل متنی (txt. (و یا فایل اکسل (csv. (باشد.

### **-5 نوع ذخیره سازي**

زمان ذخیره کردن فایل روي کارت حافظه به روش هاي زیر امکان پذیر است:

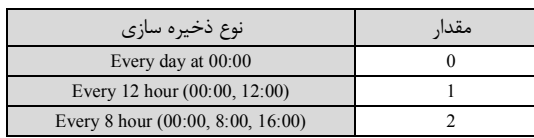

#### **-6 تنظیمات مربوط به هر داده**

بعد از انجام تنظیمات عمومی باید تنظیمات خاص هر داده را انجام دهید. این تنظیمات عبارت است از: 1) فرمت داده 2) آدرس داده 3) تعداد رقمهاي اعشار. فرمت داده را با توجه به جدول زیر وارد کنید.

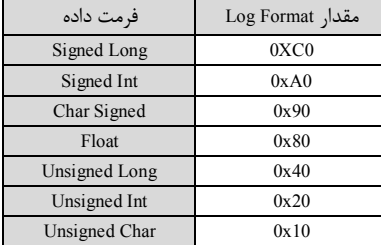

#### l. **دستورات**

براي انجام یک عملیات خاص و تعریف شده میتوان از رجیستر دستور العمل استفاده کرد. با مقدار دادن به رجیستر دستورالعمل میتوان فرمانها را به دستگاه صادر کرد. در این دستگاهها فرمانهایی تعبیه شده که میتوان عملیاتی از قبیل تعیین مقدار set point بالا وپایین، مقدار Relay ،Value cut sensor selector و ... را انجام داد. لیست دستورات در زیر آمده است:

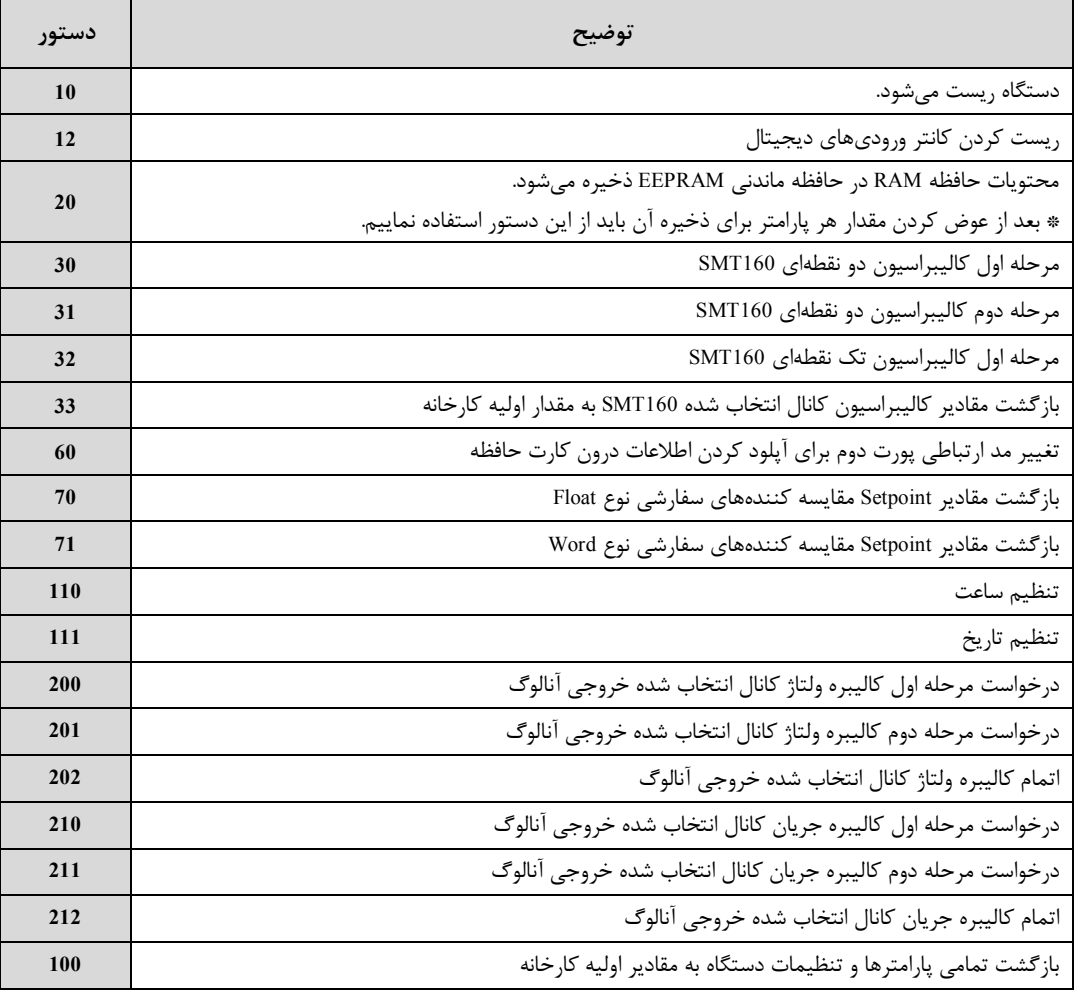

### **جدول آدرس هاي دستگاه**

**آدرس متغییرهاي بیتی مطابق جدول زیر است:**

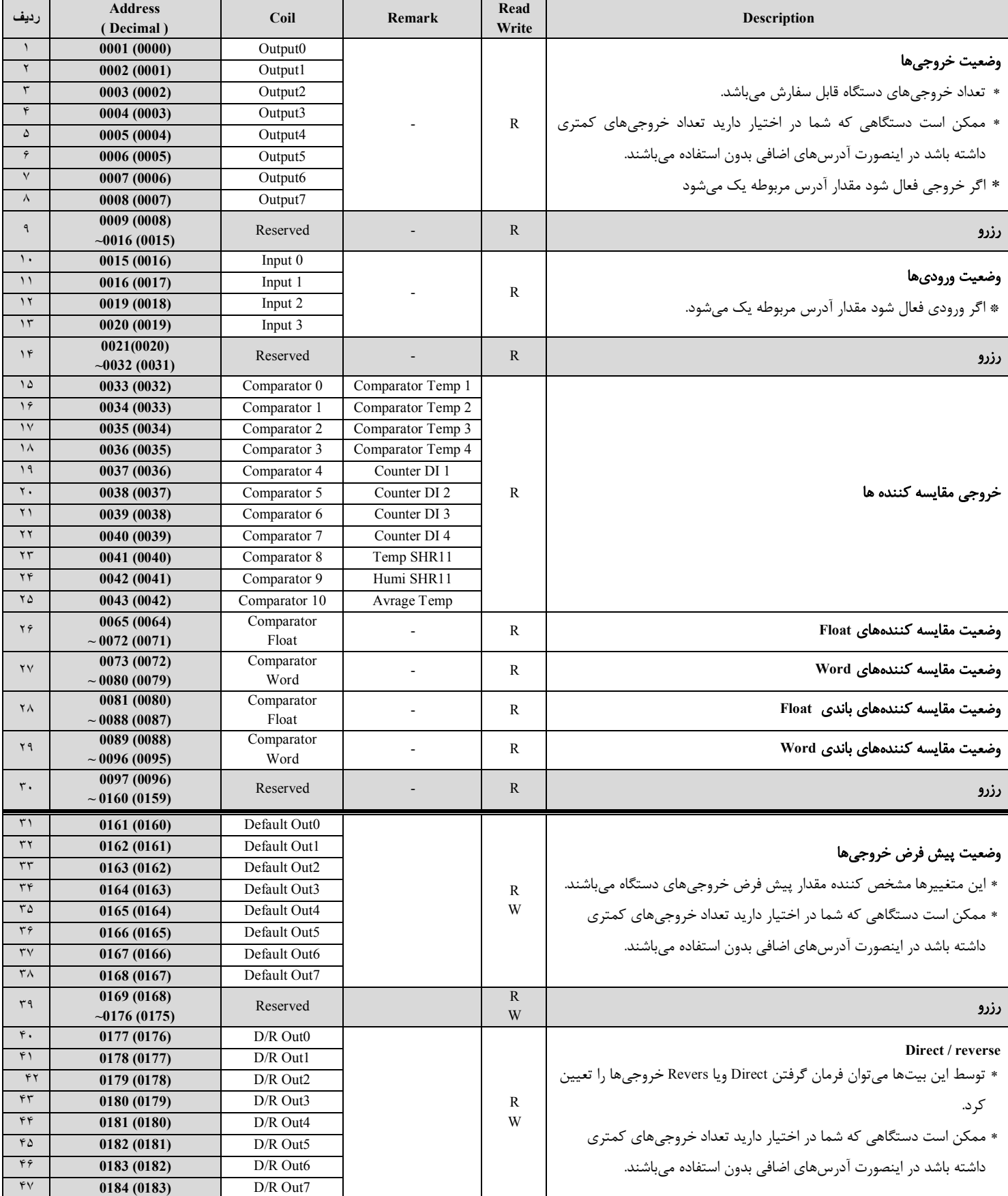

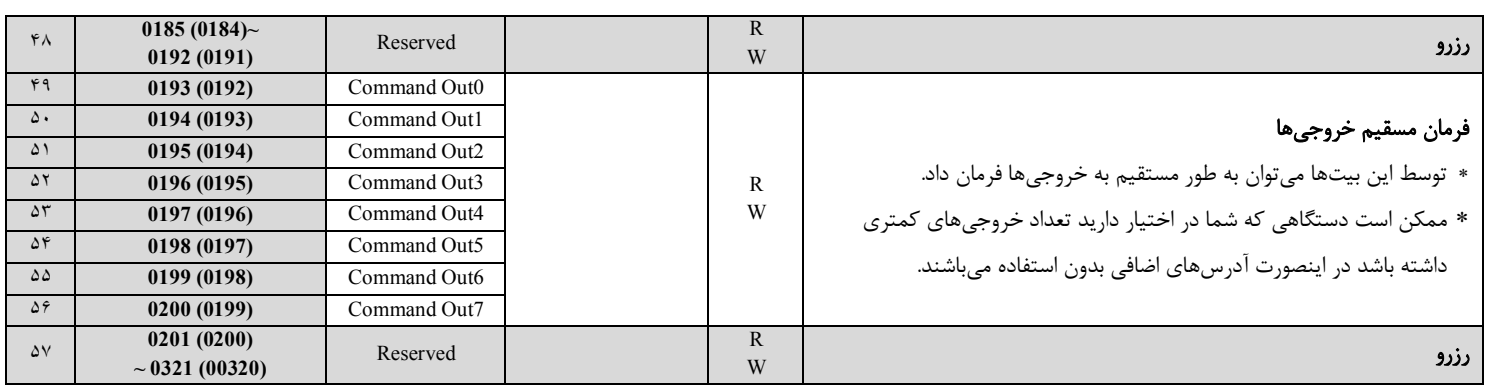

## **آدرس متغییرهاي رجیستر دستگاه مطابق جدول زیر است:**

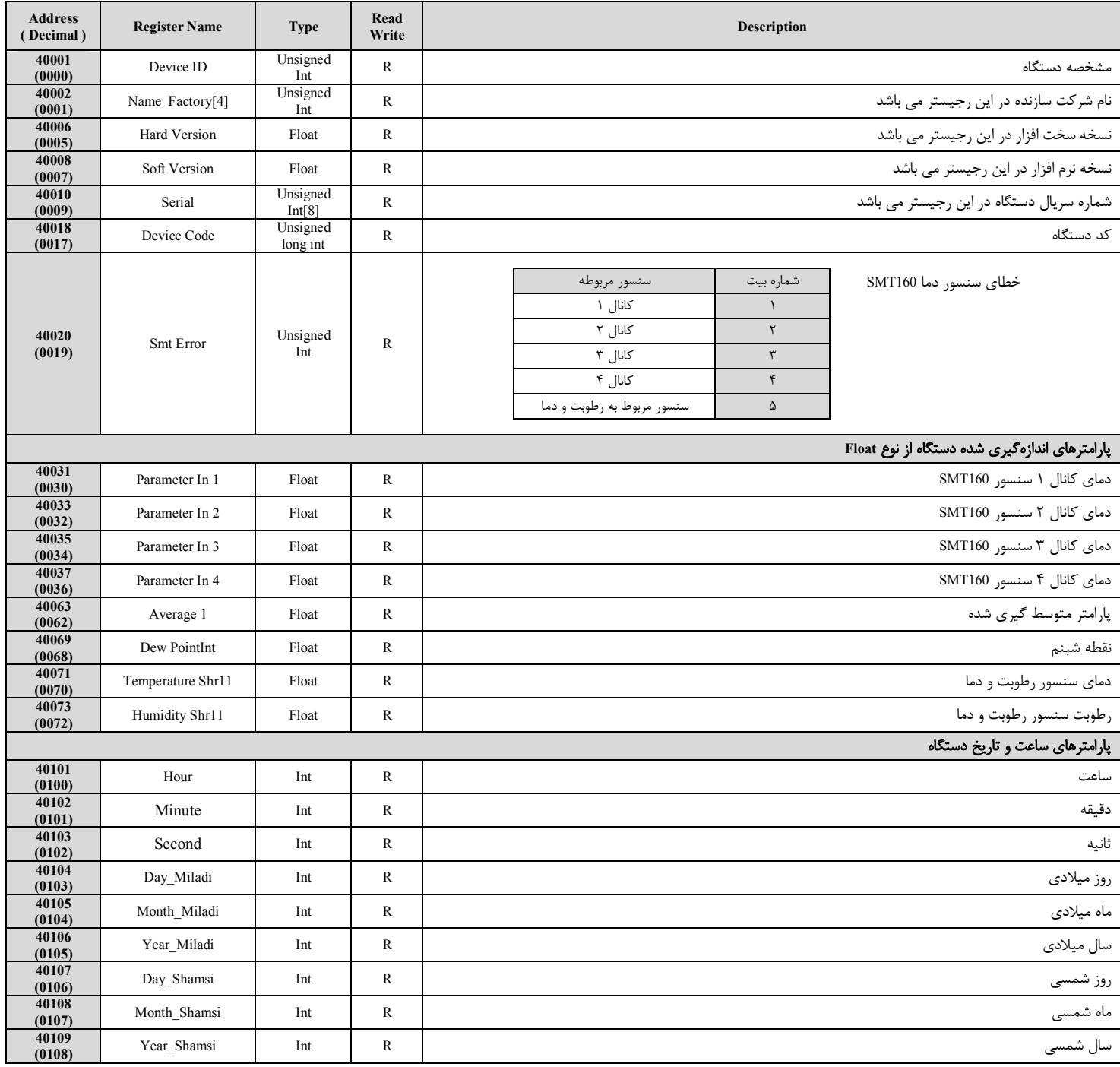

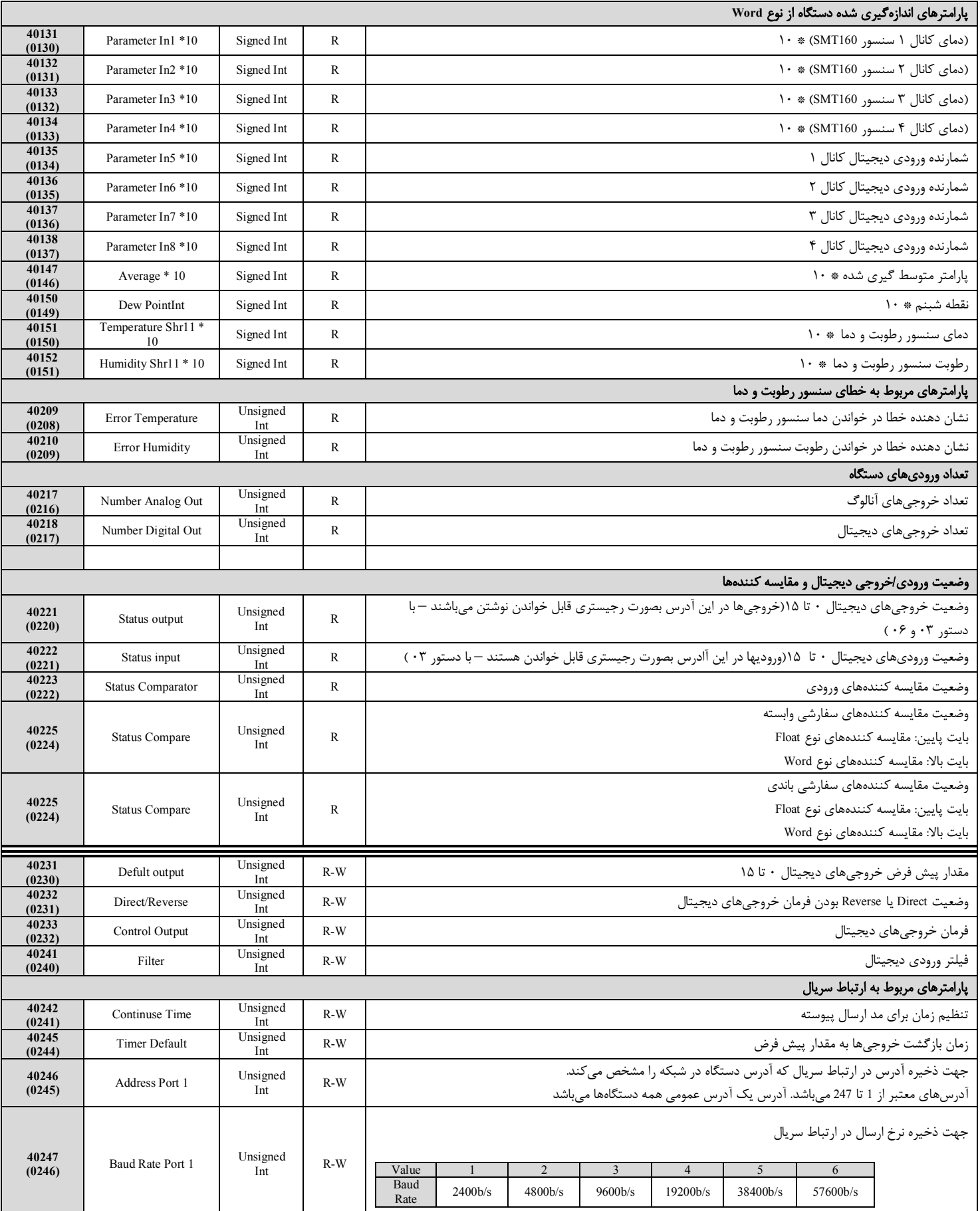

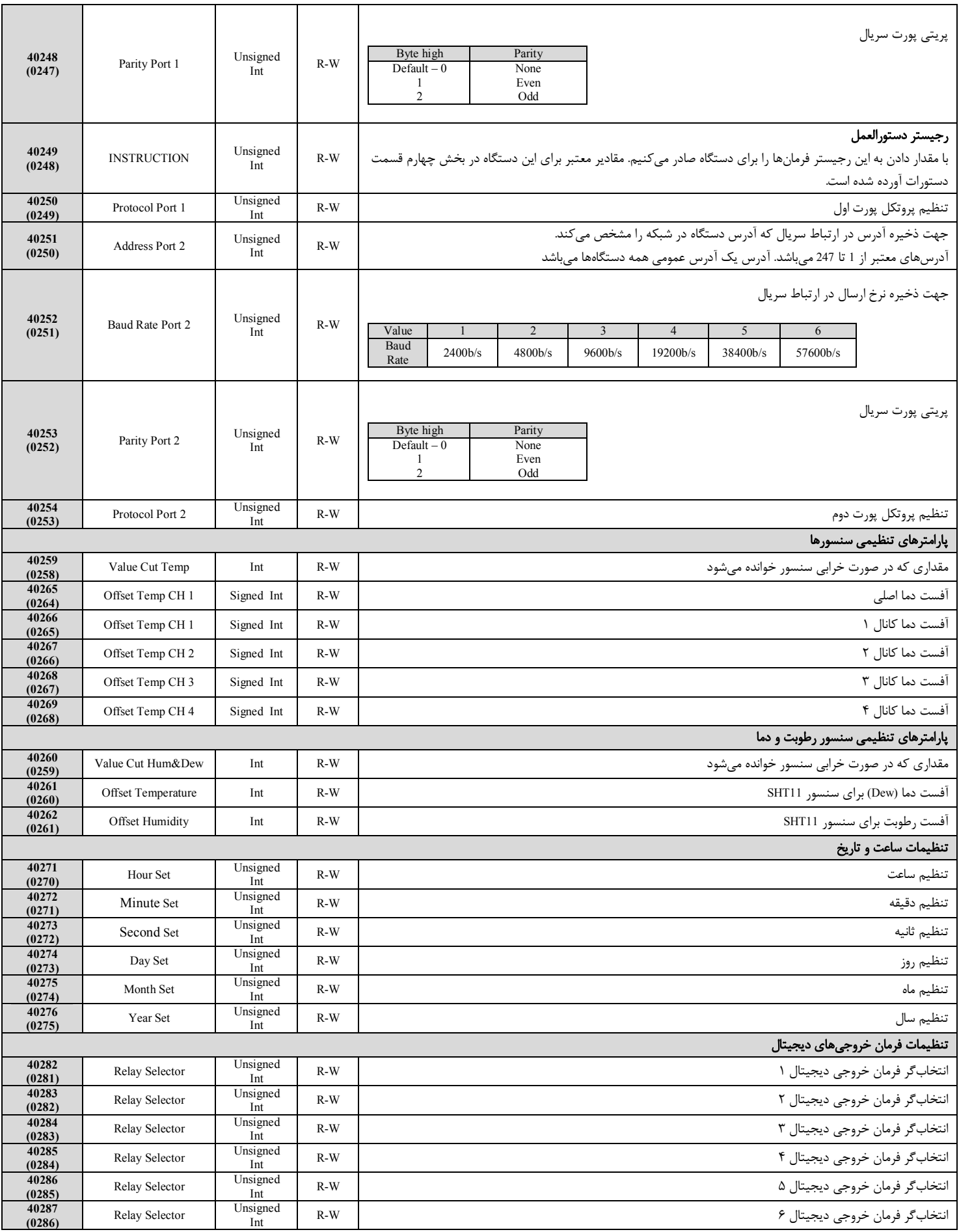

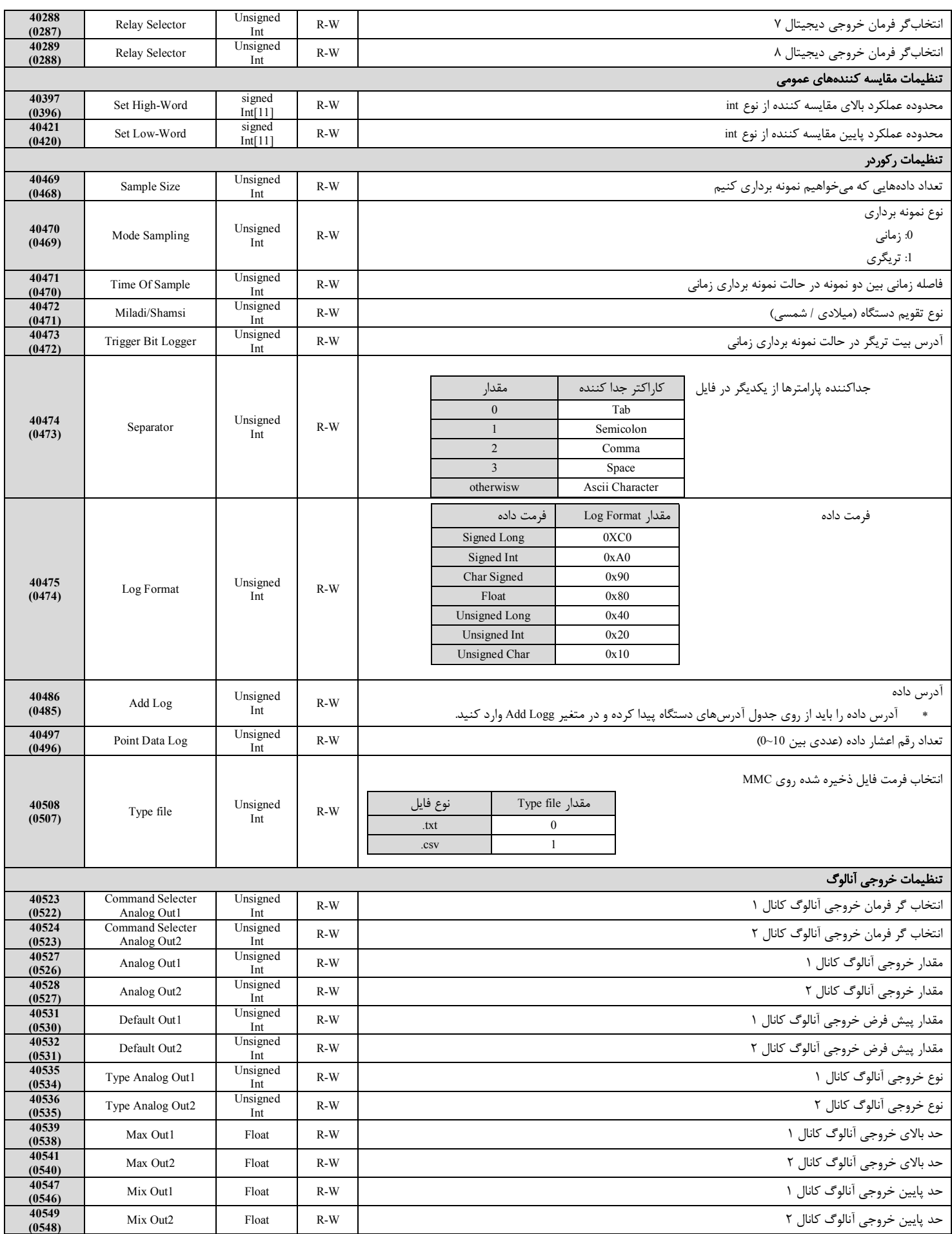

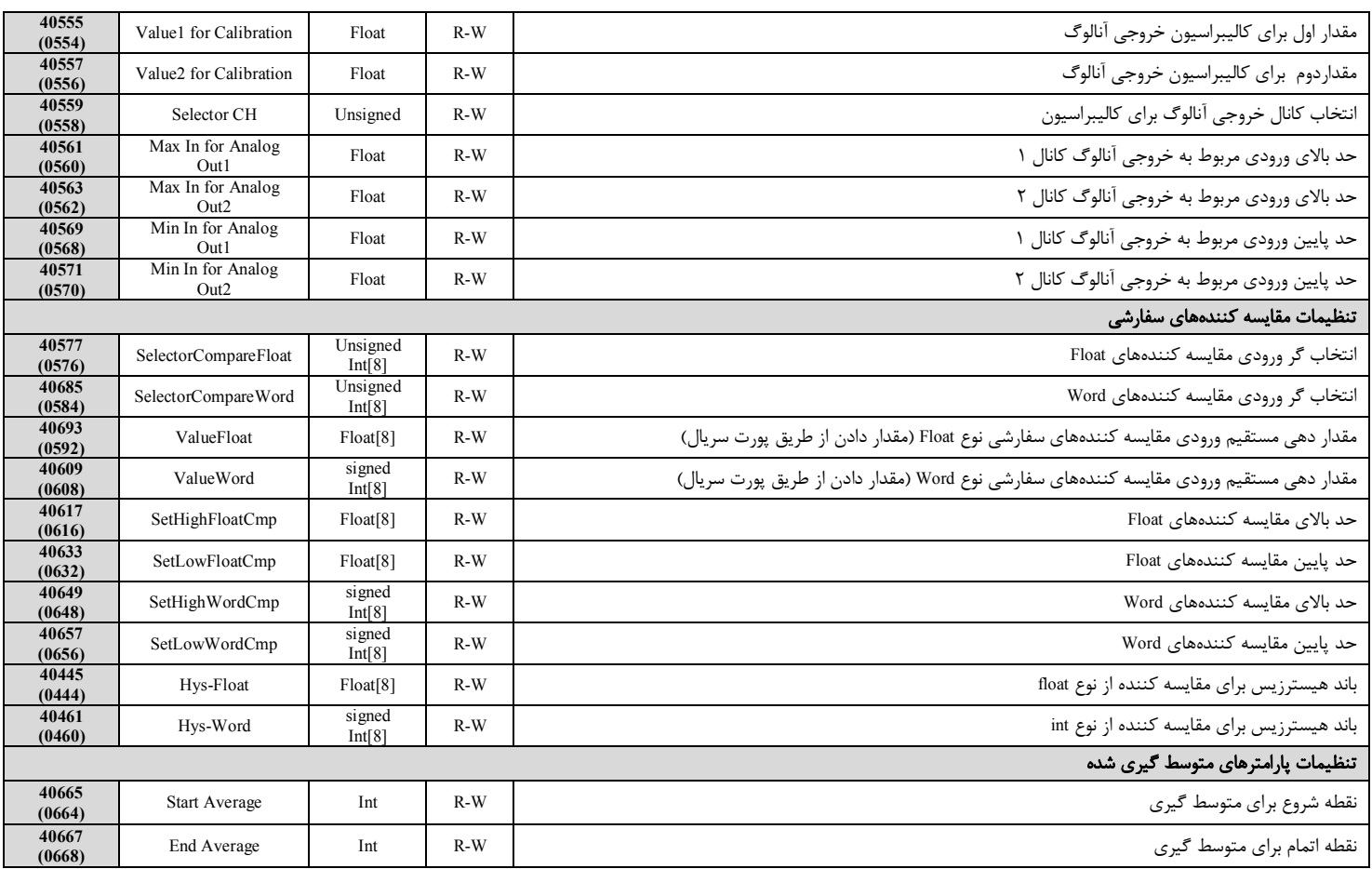

#### **مختصري راجع به پروتکل** MODBus

 در این پروتکل از یک Bus دو سیمه روي پورت سریال استفاده میشود، در هر Bus یک Master و چندین Slave وجود دارد. روش تبادل اطلاعات بصورت درخواست و پاسخ است که کدهاي درخواست اصلی به شرح زیراست.

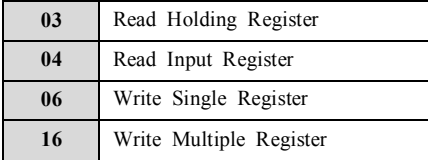

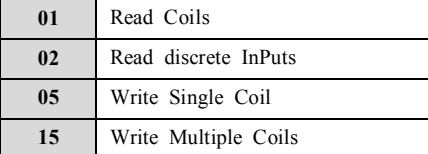

**مثال:**

```
 میخواهیم آدرس (0020) 40021 را توسط این پروتکل و از طریق PLC بخوانیم، براي این کار فریم زیر را توسط PLC براي دستگاه ارسال میکنیم.
```
![](_page_37_Figure_9.jpeg)

**CRC** 

Addreee Slave: آدرس دستگاه

Function: کد درخواست که از جدول فوق استفاده شده است.

Starting Address: آدرس شروع محل خواندن که مربوط به آدرس رجیسترهاي داخلی دستگاه است، در اینجا آدرس Decimal : 0014 Hex است. Number of Register Hi، تعداد رجیسترهای مورد نظر که در اینجا تعداد 1 پارامتر با فرمت Float یعنی ۲ رجیستر مدنظر است Number of Register Hi یعنی از محمد به است Number of Register Hi 16CRC: کد خطاي CRC

در حالت پاسخ که دستگاه به PLC پاسخ میدهد Frame زیر به PLC ارسال میشود.

![](_page_37_Figure_15.jpeg)

Count Byte: تعداد بایت هاي دیتاي ارسالی است.

**نکته**: فاصله بین دو بایت نباید از 1.5 کاراکتر بیشتر و فاصله بین دو فریم نباید از 3.5 کاراکتر کمتر شود.

#### **بخش ششم**

### **راهنماي آپلود کردن اطلاعات از** MMC

براي دریافت اطلاعات داخل کارت حافظه نیاز به نرم افزار جانبي Indigo Terminal Emulator و مبدل RS232 به RS485 یا مبدل USB به RS485 دارید. این نرم افزار در CD محصولات شرکت تیکا در شاخه Software قرار دارد.

#### **مرحله :1 آماده کردن ابزار**

در مرحله اول نرم افزار را نصب کرده و پورت2 دستگاه را توسط مبدل مطابق شکل زیر به کامپیوتر وصل کنید.

![](_page_38_Figure_8.jpeg)

نرم افزار Indigo Terminal Emulator را باز کنید. پورت com کامپیوتر خود را انتخاب کرده و تنظیمات مربوط به ارتباط سریال را به شرح زیر انجام دهید.

- $Type Connection$  = Serial
- $BoudRate = 57600$
- $\text{Parity} = \text{None}$
- Date Bit  $= 8$
- Stop Bit  $= 2$

![](_page_38_Figure_15.jpeg)

کلید run که در شکل مشخص شده است را بزنید.

از منوي Session گزینه File To Date Log را بزنید. در پنجره اي که باز میشود روي کلید Change کلیک کنید. در پنجره open مسیر فایل را انتخاب کرده و پس از تعیین نام فایل کلید open را بزنید. سپس کلید OK را بزنید. در قسمت بالاي سمت راست نرم افزار علامت ذخیره اطلاعات درون فایل نمایش داده میشود.

![](_page_39_Figure_4.jpeg)

### **مرحله :2 انجام عملیات آپلود**

بعد از روشن کردن دستگاه یکسري سؤال از کاربر پرسیده میشود. در جدول زیر سؤالها و جواب هاي معتبر براي آنها آورده شده است. با توجه به اینکه چه سؤالی از کاربر پرسیده میشود باید جواب معتبر براي آن را براي دستگاه ارسال کنید. براي ارسال کاراکتر باید کلید Enter را بزنید.

![](_page_39_Picture_232.jpeg)

دستگاه را روشن کنید. در اولین ارتباط از کاربر خواسته میشود که پروتکل ارتباطی را انتخاب کند. در صورتی که کاراکتر "A "و یا "a "را ارسال کنید پورت در مد اسکی در اختیار خواهد بود. در صورتی که کاراکتر "M "و یا "m "را ارسال کنید این پورت به صورت مدباس در اختیار خواهد بود. اگر به مدت 10 ثانیه کاراکتر "A "و یا "a "را براي دستگاه ارسال نکنید پورت 2 به طور اتوماتیک بصورت پروتکل مدباس خواهد بود.

با ارسال کاراکتر "A "و یا "a "فهرست فایلهاي ذخیره شده در کارت حافظه نمایش داده خواهد شد. و بعد از آن از کاربر خواسته میشود که عملیات مورد نظر خود را وارد کند. براي آپلود کردن فایل از MMC کاراکتر "U "و یا "u "را ارسال کنید.

در این مرحله از کاربر میخواهد شماره فایل را وارد کند. با توجه به فهرست فایلهای داخل کارت حافظه شماره فایل مورد نظر خود را وارد کرده و کلید Enter را بزنید.

پس از اینکه آپلود فایل انجام شد مجدداً از کاربر خواسته میشود که عملیات مورد نظر خود را وارد کند.

- در هر مرحله که دستگاه منتظر پاسخ کاربر است با ارسال کاراکتر "M "و یا "m "پروتکل به مدباس تغییر میکند.
- در هر مرحله که دستگاه منتظر پاسخ کاربر است با ارسال کاراکتر "L "و یا "l "فهرست فایلهاي داخل کارت حافظه نمایش داده میشود.
	- در هر مرحله که دستگاه منتظر پاسخ کاربر است با ارسال کاراکتر "R "و یا "r "سؤال درخواست پرسیده میشود.

*تذکر:* دقت داشته باشید که در هر مرحله که دستگاه در حال ارسال اطلاعات براي کامپیوتر است کاراکتري براي دستگاه ارسال نکنید.

### **راهنماي استفاده از برنامه** TiKA lOggEr

این نرم افزار صرفاً جهت انجام تنظیمات مربوط به ثبت اطلاعات (Logger) و یا آپلود فایلهای ثبت شده در دستگاه TM-1230 میباشد. بعد از باز کردن نرم افزار در پنجره فقط صفحه Parameter Serial وجود دارد. بعد از انجام تنظیمات مربوط به ارتباط سریال (انتخاب پورتی که دستگاه به آن متصل شده، آدرس دستگاه Baudrate و Parity متناسب با تنظیمات دستگاه) کلید Connect را بزنید در این حالت شما باید در قسمت ID مقدار 1230 که مشخصه دستگاه TM-1230 میباشد را ببینید.

![](_page_40_Picture_158.jpeg)

بعد از اینکه کلید Connect را زدید دو صفحه دیگر به نام هاي Log Setting و File Upload به پنجره اضافه میشود با کلیک کردن روي tab هر صفحه می- توانید وارد آن شوید.

![](_page_40_Picture_159.jpeg)

در صفحه File Uplood می توان اطلاعات ثبت شده دستگاه در فایل هاي داخل MMC را واکشی کرد. براي شروع عملیات کلید Start را بزنید. تا زمانی که

این کلید را نزده باشید نمی\_توانید اطلاعاتی از دستگاه دریافت کنید (کلید Upload وList غیر فعال هستند)

![](_page_41_Picture_81.jpeg)

با فشردن کلید Start کلید End نمایان میشود که برای خاتمه دادن به عملیات میباشد همچنین دو صفحه Setting Log و Serial Parameter و نیز مخفی

میشوند. در این حالت مشاهده میشود که کلید List فعال شده است. کلید Upload همچنان غیر فعال است چون شماره فایلی براي دریافت وارد نشده است.

![](_page_41_Picture_82.jpeg)

با فشردن کلید List در این صفحه، لیست فایلهاي موجود در کارت حافظه داخل دستگاه -1230TM نمایش داده میشود.

![](_page_42_Picture_43.jpeg)

با توجه به فایل لیست شماره فایل مورد نظر را در قسمت Numeric وارد کنید. مشاهده میشود که پس از وارد کردن شماره فایل کلید آپلود فعال میشود.

![](_page_42_Picture_44.jpeg)

![](_page_42_Picture_45.jpeg)

پس از وارد کردن شماره فایل و فشردن کلید Upload فایل مورد نظر دریافت شده و نمایش داده میشود. بعد از دریافت فایل شماره فایل برابر صفر قرار میگیرد و کلید Upload نیز غیر فعال میشود.

![](_page_43_Picture_3.jpeg)

براي ذخیره اطلاعات دریافتی از کلید Save استفاده میکنیم. با فشردن کلید Save پنجره زیر باز میشود. در این پنجره مسیر فایل و نام فایل را انتخاب

![](_page_43_Picture_129.jpeg)

![](_page_43_Picture_130.jpeg)

فایل در مسیر داده شده و با نام داده شده ذخیره میشود. مسیر آخرین فایل ذخیره شده در قسمت File Output نمایش داده میشود.

![](_page_43_Picture_131.jpeg)

\* براي خروج از صفحه File Upload حتماً باید کلید End را بزنید.

در صفحه Setting Log تنظیمات مربوط به ثبت اطلاعات (Log) انجام میشود. در دستگاه TM-1230 حداکثر تعداد داده برای نمونه برداری ١١ عدد می-باشد. با تنظیم تعداد داده پارامترهاي مربوط به آن از جمله فرمت، آدرس و تعداد نقطه اعشار داده فعال و قابل تنظیم میشوند.

نوع نمونه برداري میتواند یکی از چهار حالت زیر باشد:

- Time - Trigger (off  $\rightarrow$  on) - Trigger (off  $\rightarrow$  on) - Trigger (off  $\leftrightarrow$  on)

![](_page_44_Figure_2.jpeg)

در صورتی که نوع نمونه برداري را Time انتخاب کرده باشید گزینه sample of Time فعال و قابل تنظیم خواهد شد و در صورتی که یکی از انواع تریگري را

انتخاب نمایید گزینه Bit Trigger براي انتخاب بیت تریگر براي ثبت اطلاعات فعال و قابل تنظیم خواهد شد.

پارامتر Separator تعیین کننده کاراکتر جداکننده در فایل خروجی است که میتواند یکی از کاراکترهاي زیر باشد.

![](_page_44_Picture_192.jpeg)

پارامتر Type Save براي تعیین زمان ذخیره سازي فایل قبلی و ایجاد فایل جدید میباشد.

 $-$  Every day at  $(00:00)$ 

Every 12 hour (00:00 , 12:00)

 $-$  Every 8 hour (00:00, 08:00, 16:00)

پارامترهاي موجود در قسمت Item Data نیز براي انجام تنظیمات مربوط به دادهاي که میخواهیم از آن نمونه برداري و ثبت نماییم، استفاده میشوند.. این

پارامترها را با توجه به جدول آدرسهاي رجیستري موجود در راهنماي دستگاه -1230TM انجام دهید.

### **تاریخچه ویرایش ها**

![](_page_45_Picture_66.jpeg)

آخرین نسخه این راهنما را از سایت شرکت تیکا دریافت کنید.

http://tikaeng.ir/page.php?155